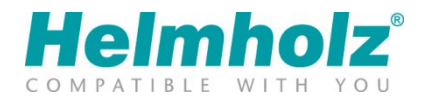

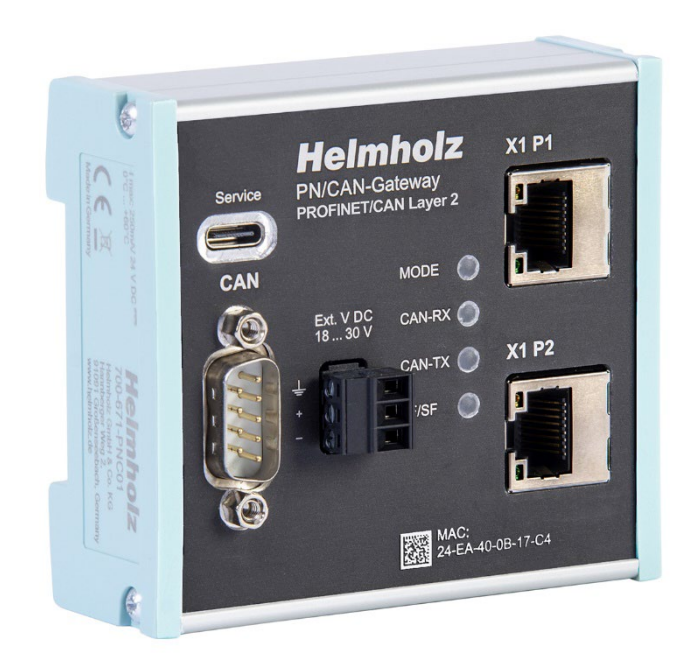

# PN/CAN-Gateway CAN Layer 2 Handbuch

Ausgabe 4 | 10.04.2024 | gültig ab Firmware V3.xx Bestellnummer: 700-671-PNC01

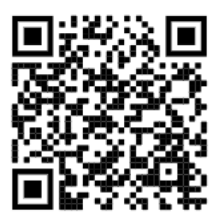

Link zur neuesten Version des Handbuchs

#### Hinweise

Alle Rechte, auch die der Übersetzung, des Nachdruckes und der Vervielfältigung dieses Handbuches, oder Teilen daraus, vorbehalten.

Kein Teil des Handbuches darf ohne schriftliche Genehmigung der Helmholz GmbH & Co. KG in irgendeiner Form (Fotokopie, Mikrofilm oder andere Verfahren), auch nicht für Zwecke der Unterrichtsgestaltung, oder unter Verwendung elektronischer Systeme reproduziert, verarbeitet, vervielfältigt oder verbreitet werden.

Alle Rechte für den Fall der Patenterteilung oder Gebrauchsmustereintragung vorbehalten.

Die jeweils aktuelle Version des Handbuchs finden Sie im Internet unter www.helmholz.de.

Wir freuen uns über Verbesserungsvorschläge und Anregungen.

Copyright © 2024 by Helmholz GmbH & Co. KG Hannberger Weg 2, 91091 Großenseebach

#### Änderungen in diesem Dokument:

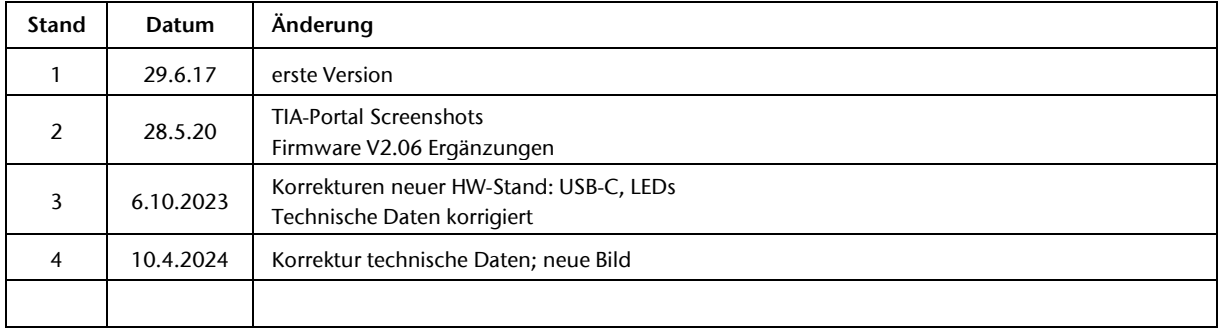

# Inhalt

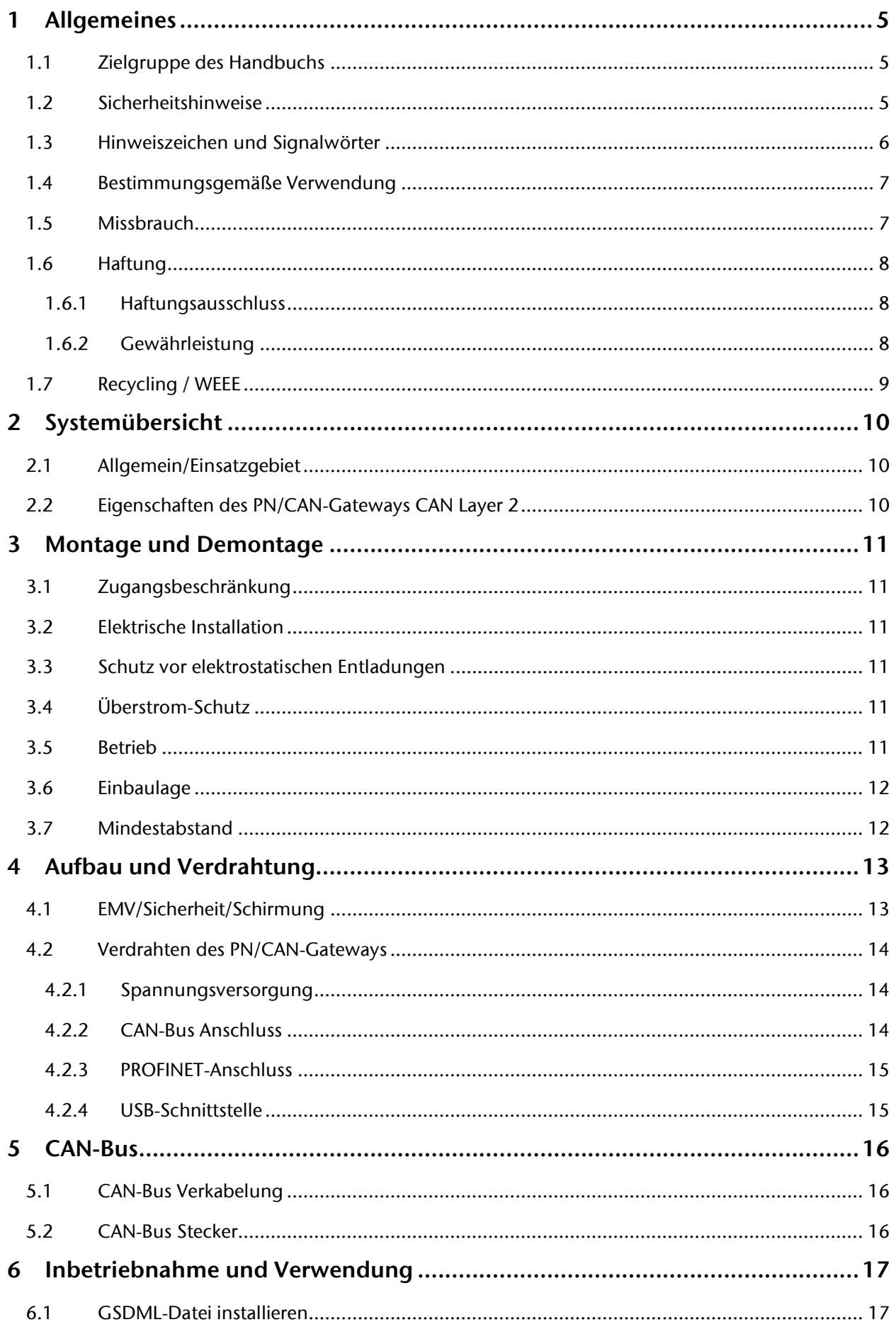

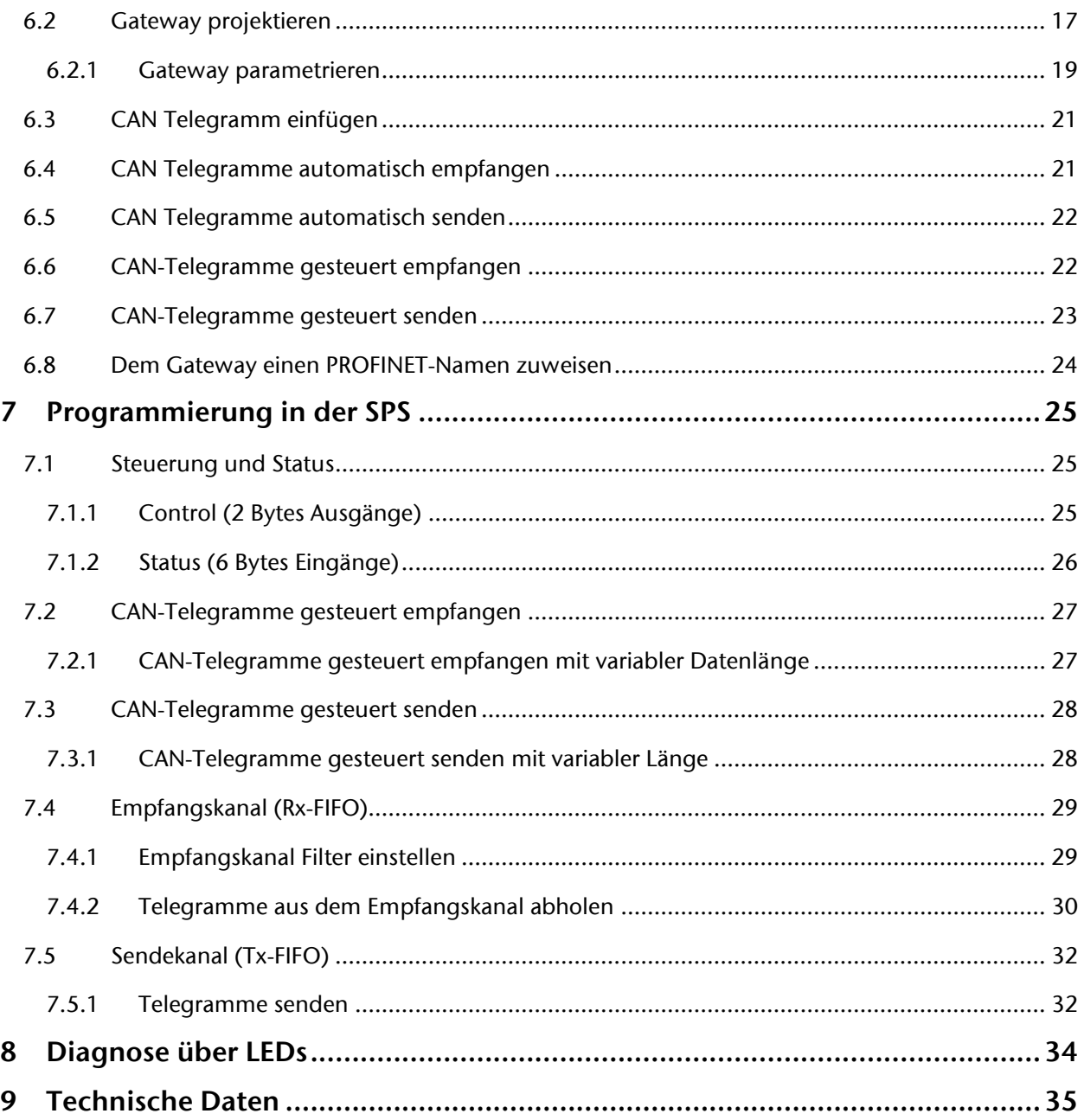

# <span id="page-4-0"></span>1 Allgemeines

Diese Betriebsanleitung gilt ausschließlich für Geräte, Baugruppen, Software und Leistungen der Helmholz GmbH & Co. KG.

## <span id="page-4-1"></span>1.1 Zielgruppe des Handbuchs

Diese Beschreibung wendet sich ausschließlich an ausgebildetes Fachpersonal der Steuerungs- und Automatisierungstechnik, das mit den geltenden nationalen Normen vertraut ist. Zur Installation, Inbetriebnahme und zum Betrieb der Komponenten ist die Beachtung der Hinweise und Erklärungen dieser Betriebsanleitung unbedingt notwendig.

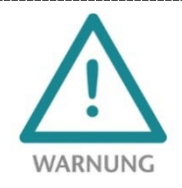

Projektierungs-, Ausführungs- und Bedienungsfehler können den ordnungsgemäßen Betrieb des PN/CAN-Gateways beeinträchtigen und Personen-, Sach- oder Umweltschäden zur Folge haben. Es darf nur ausreichend qualifiziertes Fachpersonal die Geräte bedienen!

Das Fachpersonal hat sicherzustellen, dass die Anwendung bzw. der Einsatz der beschriebenen Produkte alle Sicherheitsanforderungen, einschließlich sämtlicher anwendbaren Gesetze, Vorschriften, Bestimmungen und Normen erfüllt.

### <span id="page-4-2"></span>1.2 Sicherheitshinweise

Die Sicherheitshinweise müssen beachtet werden um Personen und Lebewesen, materielle Güter und die Umwelt vor Schäden zu bewahren. Die Sicherheitshinweise zeigen mögliche Gefahren auf und geben Hinweise, wie Gefahrensituationen vermieden werden können.

## <span id="page-5-0"></span>1.3 Hinweiszeichen und Signalwörter

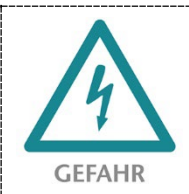

Wenn der Gefahrenhinweis nicht beachtet wird, besteht die unmittelbare Gefahr für Gesundheit und Leben von Personen durch elektrische Spannung.

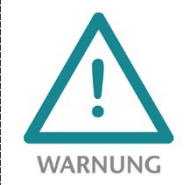

Wenn der Gefahrenhinweis nicht beachtet wird, besteht die wahrscheinliche Gefahr für Gesundheit und Leben von Personen.

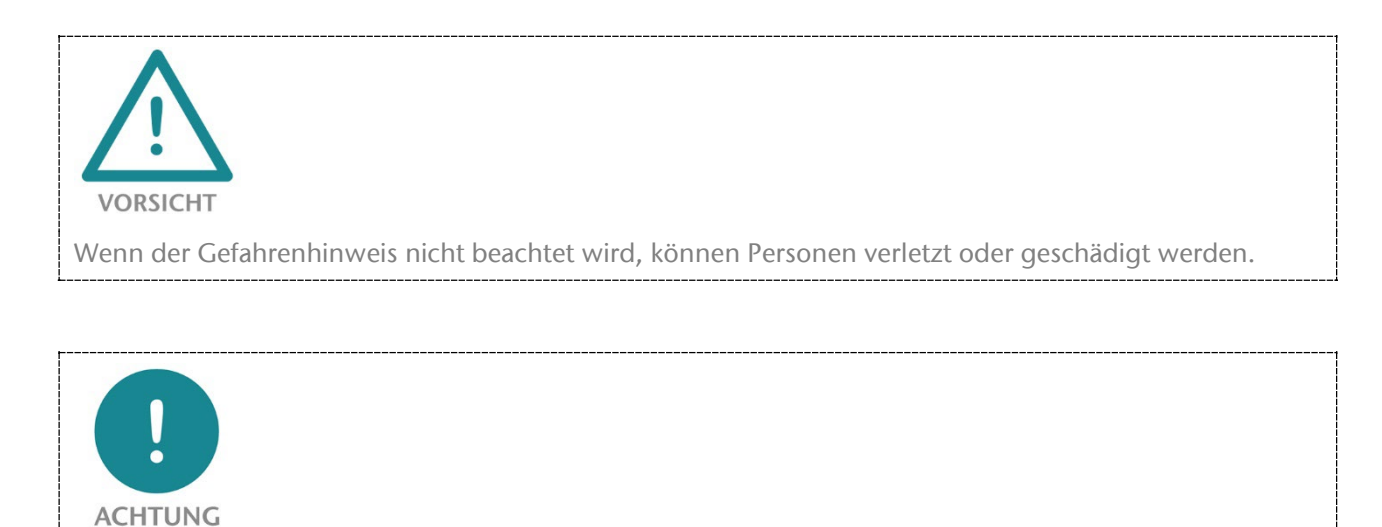

Macht auf Fehlerquellen aufmerksam, die Geräte oder Umwelt schädigen können.

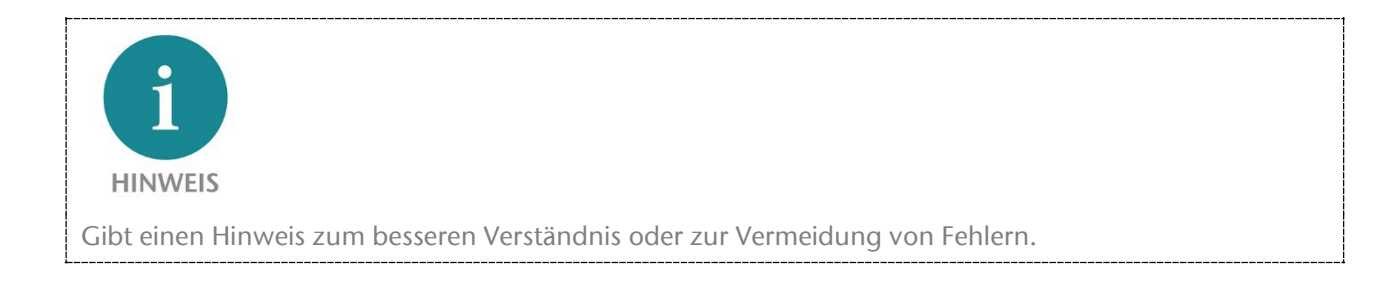

## <span id="page-6-0"></span>1.4 Bestimmungsgemäße Verwendung

Das PN/CAN-Gateway bindet CAN Geräte in ein PROFINET-Netzwerk ein.

Die gesamten Komponenten werden mit einer werkseitigen Hard- und Software-Konfiguration ausgeliefert. Die Hard- und Software-Konfiguration auf die Anwendungsbedingungen muss durch den Anwender erfolgen. Änderungen der Hard- oder Software-Konfiguration, die über die dokumentierten Möglichkeiten hinausgehen, sind unzulässig und bewirken den Haftungsausschluss der Helmholz GmbH & Co. KG.

Das PN/CAN-Gateway darf nicht als alleiniges Mittel zur Abwendung gefährlicher Zustände an Maschinen und Anlagen eingesetzt werden.

Der einwandfreie und sichere Betrieb des PN/CAN-Gateways setzt sachgemäßen Transport, sachgemäße Lagerung, Aufstellung, Montage, Installation, Inbetriebnahme, Bedienung und Instandhaltung voraus.

Die in den technischen Daten angegebenen Umgebungsbedingungen müssen eingehalten werden.

Das PN/CAN-Gateway besitzt den Schutzgrad IP 20 und muss zum Schutz vor Umwelteinflüssen in einem elektrischen Betriebsraum oder einem Schaltkasten/Schaltschrank montiert werden. Um unbefugtes Bedienen zu verhindern, müssen die Türen der Schaltkästen/Schaltschränke während des Betriebes geschlossen und ggf. gesichert sein.

## <span id="page-6-1"></span>1.5 Missbrauch

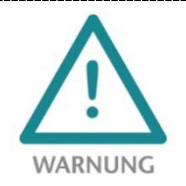

Die Folgen einer nicht bestimmungsgemäßen Verwendung können Personenschäden des Benutzers oder Dritter sowie Sachschäden an der Steuerung, am Produkt oder Umweltschäden sein. Setzen Sie das PN/CAN-Gateway nur bestimmungsgemäß ein!

## <span id="page-7-0"></span>1.6 Haftung

Der Inhalt dieser Bedienungsanleitung unterliegt technischen Änderungen, die durch die ständige Weiterentwicklung der Produkte der Helmholz GmbH & Co. KG entstehen. Für den Fall, dass diese Bedienungsanleitung technische Fehler oder Schreibfehler enthält, behalten wir uns das Recht vor, Änderungen jederzeit und ohne Ankündigung durchzuführen.

Aus den Angaben, Abbildungen und Beschreibungen in dieser Dokumentation können keine Ansprüche auf Änderung bereits gelieferter Produkte gemacht werden. Über die in der Bedienungsanleitung enthaltenen Anweisungen hinaus sind in jedem Fall die gültigen nationalen und internationalen Normen und Vorschriften zu beachten.

### <span id="page-7-1"></span>1.6.1 Haftungsausschluss

Die Helmholz GmbH & Co. KG haftet nicht bei Schäden, wenn diese durch nicht bestimmungs- oder sachgemäße Benutzung oder Anwendung der Produkte verursacht wurden.

Die Helmholz GmbH & Co. KG übernimmt keine Haftung für eventuell in der Bedienungsanleitung enthaltene Druckfehler oder sonstige Ungenauigkeiten, es sei denn, es sind gravierende Fehler, die Helmholz GmbH & Co. KG nachweislich bereits bekannt sind.

Über die in der Bedienungsanleitung enthaltenen Anweisungen hinaus sind in jedem Fall die gültigen nationalen und internationalen Normen und Vorschriften zu beachten.

Die Helmholz GmbH & Co. KG haftet nicht bei Schäden, die durch Software, die auf Geräten des Anwenders aktiv ist und über die Fernwartungsverbindung weitere Geräte oder Prozesse beeinträchtigt, schädigt oder infiziert und unerwünschten Datentransfer auslöst oder ermöglicht.

### <span id="page-7-2"></span>1.6.2 Gewährleistung

Melden Sie Mängel sofort nach Feststellung des Fehlers beim Hersteller an.

Die Gewährleistung erlischt bei:

- Missachtung dieser Betriebsanleitung
- Nicht bestimmungsgemäßer Verwendung des Geräts
- Unsachgemäßem Arbeiten an und mit dem Gerät
- Bedienungsfehlern
- Eigenmächtigen Veränderungen am Gerät

Es gelten die bei Vertragsabschluss unter "Allgemeine Geschäftsbedingungen der Firma Helmholz GmbH & Co. KG" getroffenen Vereinbarungen.

## <span id="page-8-0"></span>1.7 Recycling / WEEE

Das Unternehmen Helmholz GmbH & Co. KG ist als Hersteller mit der Marke HELMHOLZ und der Geräteart "Kleine Geräte der Informations- und Telekommunikationstechnik für die ausschließliche Nutzung in anderen als privaten Haushalten" sowie den folgenden Registrierungsdaten registriert:

Firma Helmholz GmbH &Co. KG, Ort der Niederlassung/Sitz 91091 Großenseebach, Anschrift Hannberger Weg 2, Name des Vertretungsberechtigten Carsten Bokholt,

Registrierungsnummer DE 44315750.

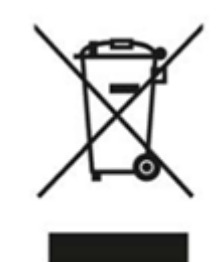

Die in diesem Dokument beschriebenen Elektrogeräte sind dem Recycling zuzuführen. Sie dürfen gemäß Richtlinie 2012/19/EU über Elektro- und Elektronik-Altgeräte (WEEE) nicht über kommunale Entsorgungsbetriebe entsorgt werden.

# <span id="page-9-0"></span>2 Systemübersicht

### <span id="page-9-1"></span>2.1 Allgemein/Einsatzgebiet

Das PN/CAN-Gateway bindet ein CAN Netzwerk an ein PROFINET-Netzwerk an. Es kann beliebige CAN Nachrichten im 11 Bit oder 29 Bit Format (CAN 2.0A / CAN 2.0B) in den IO-Bereich einer PROFINET-CPU einbinden.

## <span id="page-9-2"></span>2.2 Eigenschaften des PN/CAN-Gateways CAN Layer 2

Das PN/CAN-Gateway CAN Layer 2 hat folgende Eigenschaften:

- PROFINET IO Device nach IEC 61158-6-10
- 2 Port-Ethernet-Switch integriert
- Übertragungsrate 100 Mbit/s Vollduplex
- PROFINET Conformance Class C
- Medienredundanz (MRP-Client)
- Bis zu 512 PROFINET-Slots
- Konfiguration über GSDML-Datei
- CAN 2.0A (11 Bit Identifier) und CAN 2.0B (29 Bit Identifier) nach ISO 11898-2
- Bis zu 1 Mbit/s CAN-Bitrate

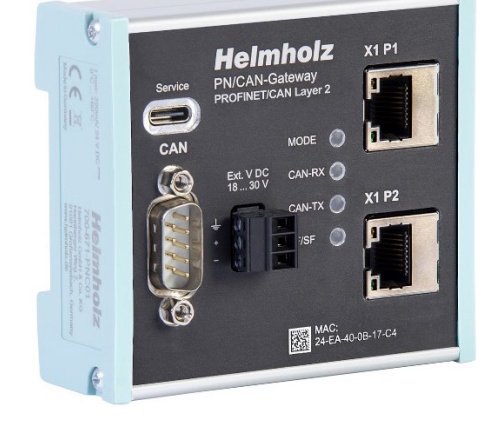

- Automatische und gesteuerte Empfangs- und Sendeobjekte für Telegrammen mit projektierter CAN ID
- Empfangskanal FIFO zum Empfang von beliebigen CAN-Telegrammen
- Sendekanal FIFO zum Senden von beliebigen CAN-Telegrammen
- Keine Hantierungsbausteine oder Parametriersoftware notwendig
- Spannungsversorgung DC 24 V
- 3 LEDs, zweifarbig
- USB-Device Schnittstelle für Online-Diagnose und Firmwareupdate

## <span id="page-10-0"></span>3 Montage und Demontage

### <span id="page-10-1"></span>3.1 Zugangsbeschränkung

Die Baugruppen sind offene Betriebsmittel und dürfen nur in elektrischen Betriebsräumen, Schränken oder Gehäusen installiert werden.

Der Zugang zu den elektrischen Betriebsräumen, Schränken oder Gehäusen darf nur über Werkzeug oder Schlüssel möglich sein und nur unterwiesenem oder zugelassenem Personal gestattet werden.

### <span id="page-10-2"></span>3.2 Elektrische Installation

Die regional gültigen Sicherheitsbestimmungen sind zu beachten.

### <span id="page-10-3"></span>3.3 Schutz vor elektrostatischen Entladungen

Um Schäden durch elektrostatische Entladungen zu verhindern sind bei Montage- und Servicearbeiten folgende Sicherheitsmaßnahmen zu befolgen:

- Bauteile und Baugruppen nie direkt auf Kunststoff-Gegenstände (z.B. Styropor, PE-Folie) legen und auch deren Nähe meiden.
- Vor Beginn der Arbeit das geerdete Gehäuse anfassen, um sich zu entladen.
- Nur mit entladenem Werkzeug arbeiten.
- Bauteile und Baugruppen nicht an Kontakten berühren.

#### <span id="page-10-4"></span>3.4 Überstrom-Schutz

Ein Überstromschutz ist nicht erforderlich, da das PN/CAN-Gateways keinen Laststrom führt. Die Stromversorgung der Elektronik des PN/CAN-Gateways ist extern mit einer Sicherung maximal 1 A (träge) abzusichern.

### <span id="page-10-5"></span>3.5 Betrieb

Betreiben Sie das PN/CAN-Gateway nur im einwandfreien Zustand. Die zulässigen Einsatzbedingungen und Leistungsgrenzen müssen eingehalten werden.

Nachrüstungen, Veränderungen oder Umbauten am Gerät sind grundsätzlich verboten.

Das PN/CAN-Gateway ist ein Betriebsmittel zum Einsatz in industriellen Anlagen. Während des Betriebs müssen alle Abdeckungen am Gerät und der Installation geschlossen sein, um den Berührungsschutz zu gewährleisten.

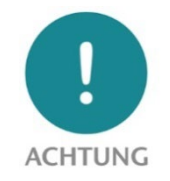

Bei der Abschaltung des PN/CAN-Gateways werden Busverbindungen unterbrochen!

Stellen Sie vor Beginn jeglicher Arbeiten am PN/CAN-Gateway sicher, dass bei Unterbrechung der Busverbindungen keine unzulässigen Störungen an angeschlossenen Anlagen auftreten.

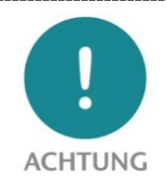

Die Montage ist gemäß VDE 0100/IEC 364 und nach geltenden nationalen Normen durchzuführen. Das PN/CAN-Gateway besitzt den Schutzgrad IP20. Wird ein höherer Schutzgrad benötigt, muss der Einbau in ein Gehäuse oder einen Schaltschrank erfolgen. Um einen sicheren Betrieb zu gewährleisten, darf die Umgebungstemperatur nicht mehr als 60 ºC betragen!

## <span id="page-11-0"></span>3.6 Einbaulage

Das PN/CAN-Gateway kann in beliebiger Lage eingebaut werden. Zum Stecken der Busleitungen muss die Frontplatte zugänglich sein.

## <span id="page-11-1"></span>3.7 Mindestabstand

Es wird empfohlen, bei der Montage von Geräten die aufgeführten Mindestabstände einzuhalten. Durch die Einhaltung der Mindestabstände

- ist das Montieren bzw. Demontieren der Module möglich, ohne andere Anlagenteile demontieren zu müssen.
- ist genügend Raum vorhanden, um alle vorhandenen Anschlüsse und Kontaktierungsmöglichkeiten mit handelsüblichem Zubehör zu verbinden.
- ist Platz für evtl. nötige Kabelführungen vorhanden.

## <span id="page-12-0"></span>4 Aufbau und Verdrahtung

## <span id="page-12-1"></span>4.1 EMV/Sicherheit/Schirmung

Das PN/CAN-Gateway erfüllt die EU-Richtlinie 2004/108/EG ("elektromagnetische Verträglichkeit").

Eine wirksame Schutzmaßnahme gegen störende elektromagnetische Beeinflussungen ist das Abschirmen elektrischer Leitungen und Baugruppen.

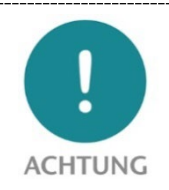

Beachten Sie beim Aufbau der Anlage und bei der Verlegung der notwendigen Leitungen alle Normen, Vorschriften und Regeln bezüglich der Abschirmung. Halten Sie die entsprechenden Schriften der PROFIBUS-Nutzerorganisation zum Aufbau von PROFINET und die Aufbaurichtlinien für CAN-Bus genau ein. Arbeiten Sie fachgerecht!

Fehler in der Abschirmung können zu Funktionsstörungen bis hin zum Ausfall der Anlage führen.

Um die elektromagnetische Verträglichkeit (EMV) in Ihren Schaltschränken in elektrisch rauer Umgebung sicherzustellen, sind bei der Konstruktion und dem Aufbau folgende EMV-Regeln zu beachten:

- Alle metallischen Teile des Schaltschrankes sind großflächig und gut leitend miteinander zu verbinden (nicht Lack auf Lack!). Falls nötig Kontakt- oder Kratzscheiben verwenden.
- Die Schranktür ist über die Massebänder (oben, mittig, unten) möglichst kurz mit dem Schrank zu verbinden.
- Signalleitungen und Leistungskabel sind räumlich getrennt mit einem Mindestabstand von 20 cm voneinander zu verlegen, um Koppelstrecken zu vermeiden.
- Signalleitungen möglichst nur von einer Ebene in den Schrank führen.
- Ungeschirmte Leitungen des gleichen Stromkreises (Hin- und Rückleiter) sind möglichst zu verdrillen.
- Schütze, Relais und Magnetventile im Schrank, gegebenenfalls in Nachbarschränken, sind mit Löschkombinationen zu beschalten, z.B. mit RC-Gliedern, Varistoren, Dioden.
- Verdrahtungen nicht frei im Schrank verlegen, sondern möglichst dicht am Schrankgehäuse bzw. an Montageblechen führen. Dies gilt auch für Reservekabel. Diese müssen mindestens an einem Ende auf Erde liegen, besser an beiden Enden (zusätzliche Schirmwirkung).
- Unnötige Leitungslängen sind zu vermeiden. Koppelkapazitäten und -Induktivitäten werden dadurch klein gehalten.
- Analoge Signalleitungen und Datenleitungen müssen geschirmt werden.

## <span id="page-13-0"></span>4.2 Verdrahten des PN/CAN-Gateways

### <span id="page-13-1"></span>4.2.1 Spannungsversorgung

Das PN/CAN Gateway muss am Weitbereichseingang DC 18 ... 30 V über den mitgelieferten Anschlussstecker mit DC 24 V versorgt werden.

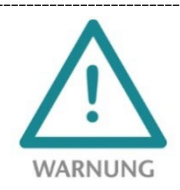

Das Gehäuse des PN/CAN-Gateways ist nicht geerdet. Bitte verbinden Sie den Funktionserdungsanschluss des PN/CAN-Gateways ordnungsgemäß mit dem Bezugspotential.

Das Gerät ist für die Versorgung durch einen isolierten Stromkreis mit begrenzter Niederspannung gemäß UL61010-1 (3rd ed cl. 9.4) oder gemäß UL60950-1/UL62368-1 oder Class 2 gemäß NEC vorgesehen.

Bitte verwenden Sie ein Kupferkabel mit einem Querschnitt von 0,32 mm – 2,0 mm (AWG 28-12). Die maximale Abisolierlänge beträgt 10 mm.

### <span id="page-13-2"></span>4.2.2 CAN-Bus Anschluss

Der CAN-Bus wird unter Verwendung eines SUB-D-Steckers (z.B. Helmholz CAN-Bus Stecker) an die Schnittstelle "CAN" angeschlossen.

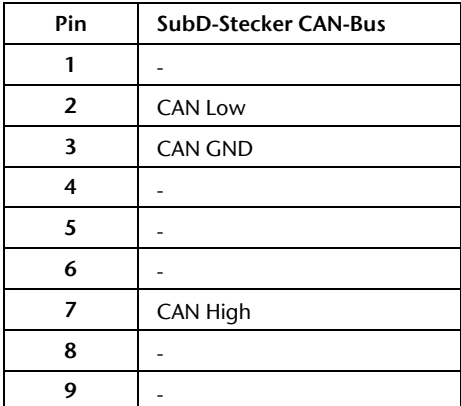

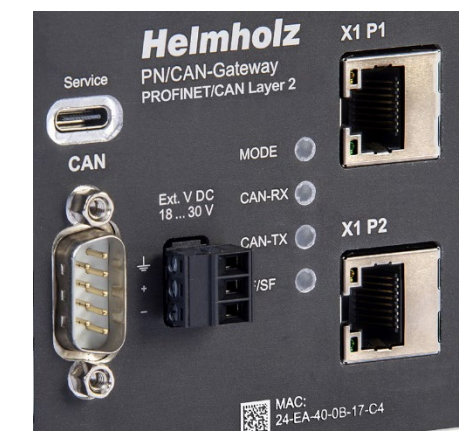

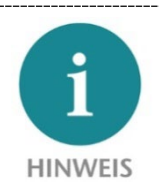

PN/CAN-Gateway enthält keinen Abschlusswiderstand für den CAN-Bus! Wenn das PN/CAN-Gateway an Ende einer CAN-Stichleitung angeschlossen ist, so muss der Abschlusswiderstand im CAN-Stecker aktiviert werden.

CAN-GND ist gegenüber der Betriebsspannung und USB isoliert.

#### <span id="page-14-0"></span>4.2.3 PROFINET-Anschluss

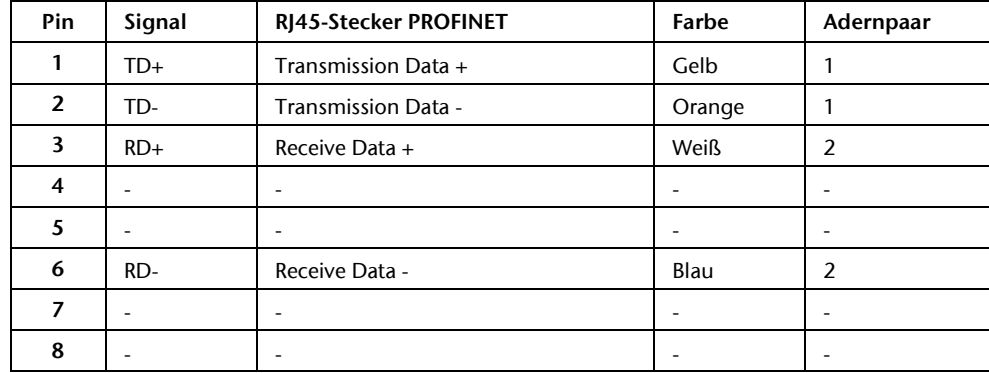

Die RJ45-Ethernet-Buchsen "X1 P1" und "X1 P2" dienen zum Anschluss des PROFINET-Netzwerks.

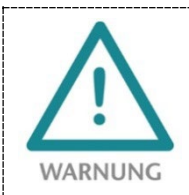

Die PROFINET Ethernet-Buchsen sind nur für den Anschluss an Computer-Netzwerke (LANs) vorgesehen und dürfen nicht mit Telefonnetzen oder Telekommunikationsleitungen verbunden werden.

### <span id="page-14-1"></span>4.2.4 USB-Schnittstelle

Die Service USB-Schnittstelle wird ausschließlich für das Firmware-Update und für Diagnosen im Supportfall benötigt. Die USB-Schnittstelle ist gegenüber der Versorgungsspannung potentialfrei isoliert.

# <span id="page-15-0"></span>5 CAN-Bus

Der CAN-Bus (Control Area Network) ist ein internationaler und offener Feldbusstandard für Anwendungen in der Gebäude-, Fertigungs- und Prozessautomatisierung. Die CAN-Bus Kommunikation ist genormt nach ISO 11898-2.

## <span id="page-15-1"></span>5.1 CAN-Bus Verkabelung

Eine CAN-Busleitung benötigt mindestens 3 Adern: CAN High, CAN Low und CAN Ground. Es ist nur eine Linienstruktur erlaubt. An den beiden Enden der CAN-Busleitung muss ein Abschlusswiderstand von 120 Ohm zwischen CAN High und CAN Low geschaltet sein. Das PN/CAN-Gateway hat keinen eingebauten Bus-Abschlusswiderstand.

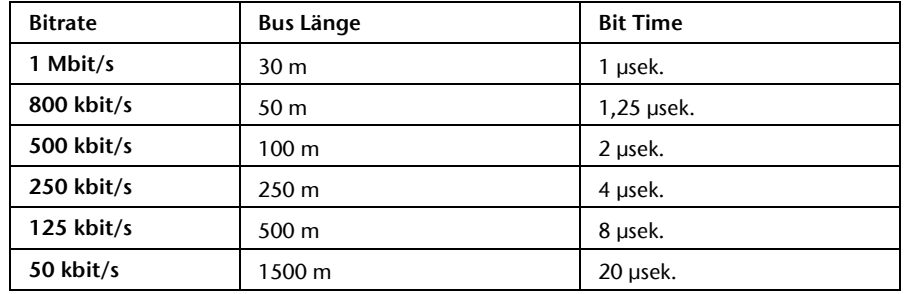

Die maximalen Kabellängen hängen hauptsächlich von der verwendeten Bitrate ab.

Die angegebenen Leitungslängen sind nur Richtwerte. Die maximale Leitungslänge hängt auch noch von der Anzahl der angeschlossenen Teilnehmer, vom Einsatz und der Anzahl von Repeatern und vom Leitungstyp ab.

## <span id="page-15-2"></span>5.2 CAN-Bus Stecker

Die Helmholz GmbH & Co. KG bietet eine umfangreiche Palette an CAN-Bus-Steckern an, die am PN/CAN-Gateway verwendet werden können. Die CAN-Bus-Stecker stellen alle einen schaltbaren Abschlusswiderstand zur Verfügung.

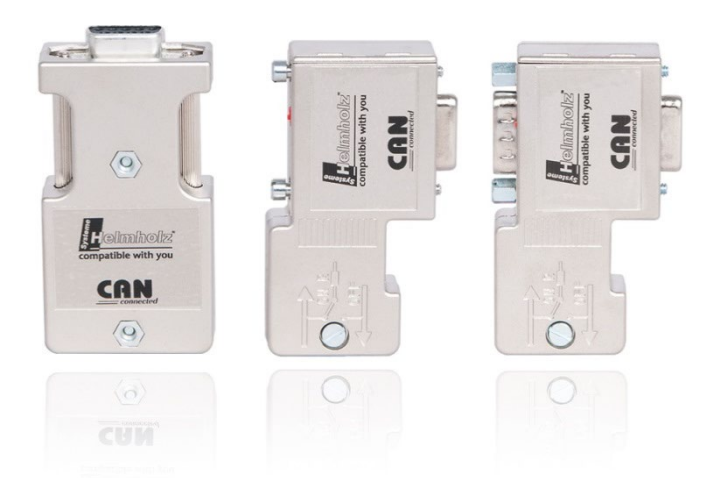

## <span id="page-16-0"></span>6 Inbetriebnahme und Verwendung

### <span id="page-16-1"></span>6.1 GSDML-Datei installieren

Die GSDML-Datei ist im Downloadbereich des PN/CAN-Gateways auf [www.helmholz.de](http://www.helmholz.de/) herunterladbar.

Installieren Sie die GSDML-Datei im TIA-Portal dem Menü "Extras" / "Gerätebeschreibungsdatei (GSD) laden".

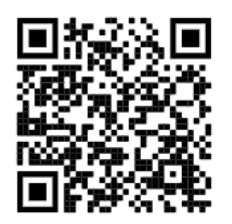

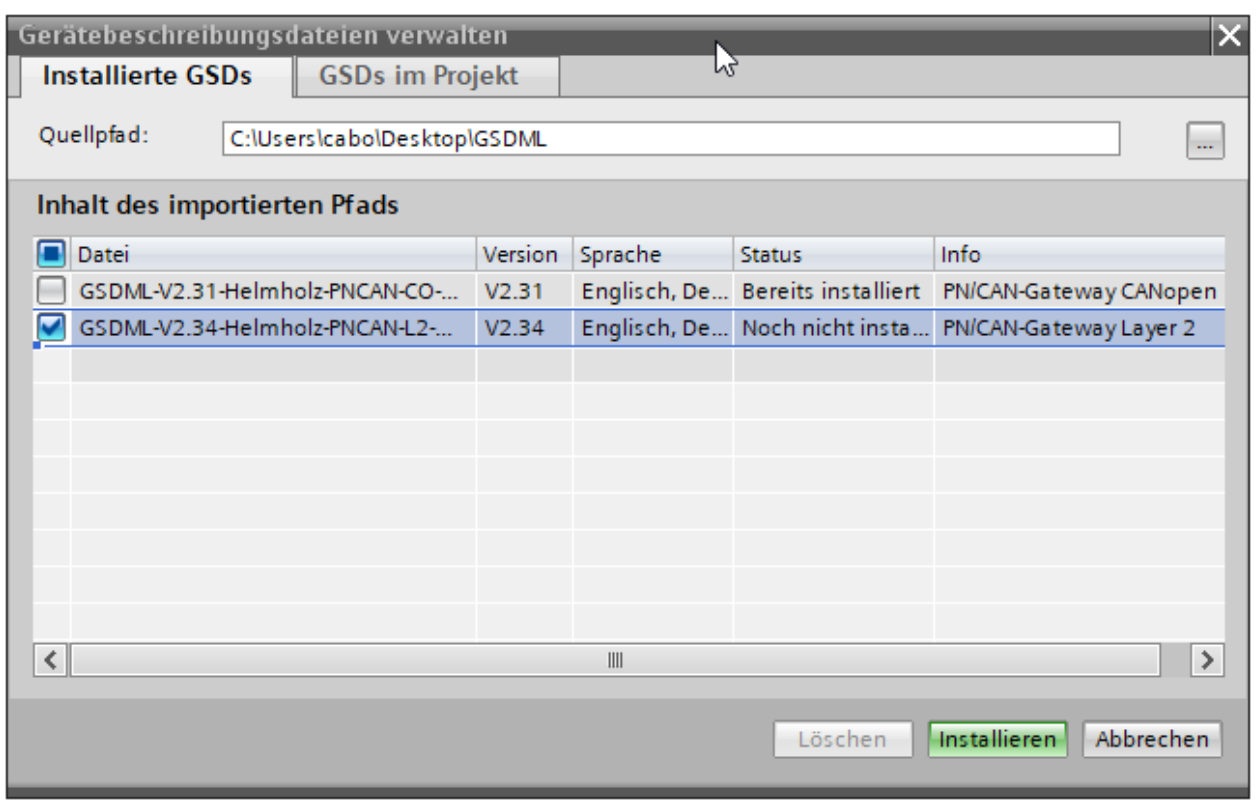

### <span id="page-16-2"></span>6.2 Gateway projektieren

Das PN/CAN-Gateway ist im Hardwarekatalog unter "Weitere Feldgeräte  $\rightarrow$  PROFINET IO  $\rightarrow$  Gateway  $\rightarrow$  Helmholz PN/CAN-Gateways" zu finden.

Fügen sie das "PN/CAN-Gateway L2 V1.04" in das Projekt ein und verbinden es mit ihrem PROFINET-Netzwerk.

Der weitere Eintrag "PN/CAN-Gateway L2" ist aus Gründen der Kompatibilität für alte Projekte vorhanden und sollte in neuen Projekten nicht mehr verwendet werden.

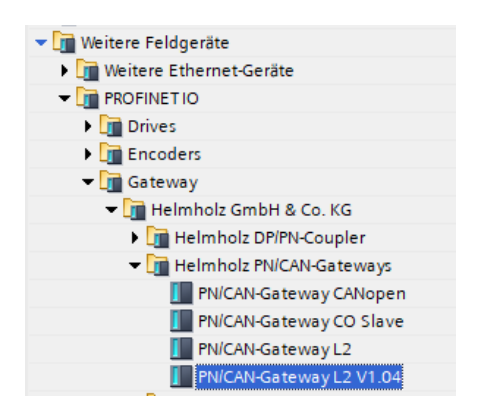

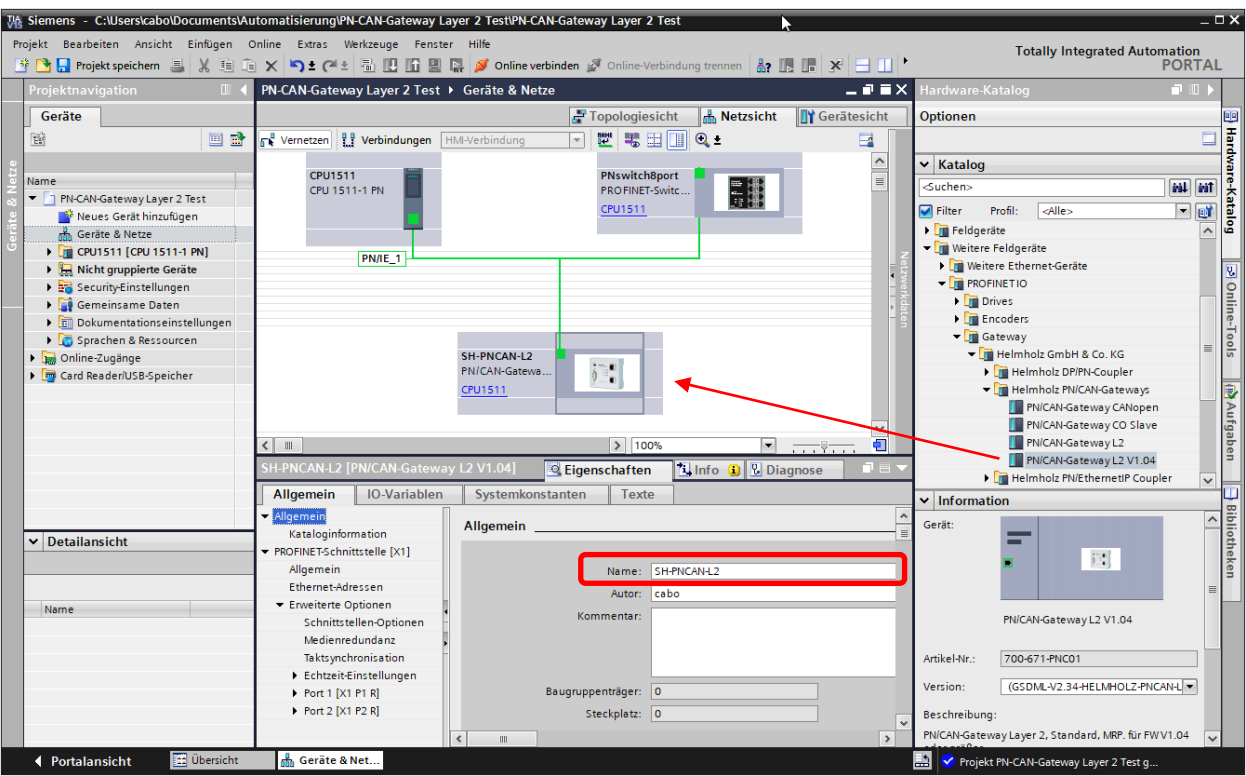

Durch den Aufruf der Objekteigenschaften sollte dem PN/CAN-Gateway ein eindeutiger PROFINET-Name zugewiesen und die IP-Adresse auf Plausibilität geprüft werden.

Der Name des projektierten Gerätes muss später dem physikalischen Gerät zugewiesen werden (siehe Kap. [6.8\)](#page-23-0).

#### <span id="page-18-0"></span>6.2.1 Gateway parametrieren

Der erste Slot-Eintrag "Parameter" enthält die Baugruppenparameter für das Verhalten des CAN Gateways.

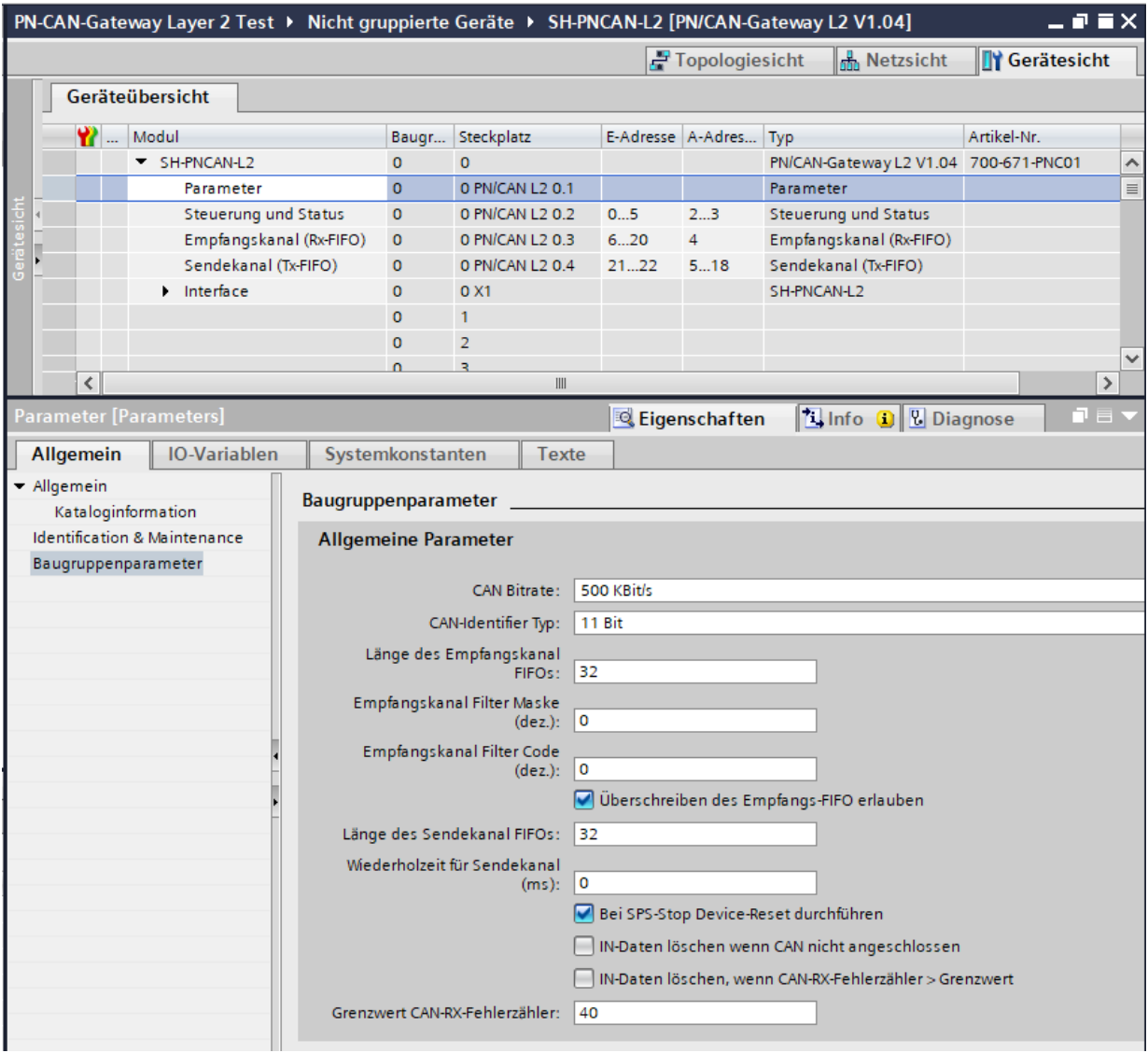

CAN-Bitrate: Als Bitraten stehen 10, 50, 100, 125, 250, 500, 800 KBit/s und 1 MBit/s zur Verfügung.

CAN-Identifier Typ: Das PN/CAN-Gateway kann entweder CAN-Telegramme mit "11Bit" Identifier oder mit "29Bit" Identifier verarbeiten und senden.

Länge des Empfangskanal FIFOs: Maximale Anzahl der Telegramme die im Empfangskanal zwischengespeichert werden können. Details zur Verwendung des Empfangskanals sind im Kapitel [7.4](#page-28-0) ["Empfangskanal \(Rx-FIFO\)"](#page-28-0) erläutert.

Empfangskanal Filter Maske (dez.) / Filter Code (dez.): Filter für die Telegramme die vom Empfangskanal FIFO angenommen werden sollen. Details zur Verwendung des Empfangskanals sind im Kapite[l 7.4](#page-28-0) ["Empfangskanal \(Rx-FIFO\)"](#page-28-0) erläutert.

Überschreiben des Empfangs-FIFO erlauben: Wenn der Empfangskanal-FIFO voll ist, weil die empfangenen Telegramme nicht von der SPS schnell genug abgeholt wurden, kann mit dieser Option eingestellt werden ob neue Telegramme verworfen werden oder ob alte Telegramme überschrieben werden sollen. Details zur Verwendung des Empfangskanals sind im Kapite[l 7.4](#page-28-0) ["Empfangskanal \(Rx-](#page-28-0)[FIFO\)"](#page-28-0) erläutert.

Länge des Sendekanal FIFOs: Die Größe des Sendekanal FIFOs kann zwischen 1 und 255 Telegrammen eingestellt werden. Details zur Verwendung des Sendekanals sind im Kapitel [7.5](#page-31-0) ["Sendekanal \(Tx-FIFO\)"](#page-31-0) erläutert.

Wiederholzeit für Sendekanal (ms): Für das zyklische Senden eines CAN-Telegrammes über den Sendekanal kann die Zeit hier eingestellt werden.

Bei SPS-Stop Device-Reset durchführen: Wenn das PN/CAN-Gateway über PROFINET das Signal "SPS in Stop" erhält, kann es einen internen Reset ausführen, um bei einem Neustart der SPS einen definierten Grundzustand zu gewährleisten.

IN-Daten löschen, wenn CAN nicht angeschlossen: Die Eingangsdaten aller automatischen Empfangsmodule werden gelöscht, wenn das Gateway erkennt, dass der CAN-Bus nicht angeschossen ist.

IN-Daten löschen, wenn CAN-RX-Fehlerzähler > Grenzwert: Die Eingangsdaten aller automatischen Empfangsmodule werden gelöscht, wenn zu viele Empfangsfehler auftreten.

Grenzwert CAN-RX-Fehlerzähler: Grenzwert für den Empfangsfehlerzähler.

## <span id="page-20-0"></span>6.3 CAN Telegramm einfügen

Das PN/CAN-Gateway Layer 2 kann CAN-Telegramme mit 1 bis 8 Byte Daten und beliebigen CAN-IDs senden und empfangen. Für jedes erwartete CAN-Telegramm und jedes zu sendende CAN-Telegramm muss ein Modul mit dem CAN-Identifier in den Slots des PN/CAN-Gateways konfiguriert werden.

Es gibt zwei Varianten von CAN-Telegrammen:

automatisches Empfangen/Senden und gesteuertes Empfangen/Senden.

Beim automatischen Senden wird das CAN-Telegramm gesendet, sobald sich die Ausgangsdaten des Telegramm ändern. Wiederholtes Senden gleicher Daten ist somit nicht möglich.

Beim automatischen Empfang von CAN-Telegrammen stehen immer die Daten des letzten empfangenen CAN-Telegramms in den Eingangsdaten. Wird ein CAN-Telegramm mehrfach mit gleichen Daten empfangen, so kann das in der SPS nicht erkannt werden.

Beim gesteuerten Senden und dem gesteuerten Empfang von CAN-Telegrammen hat das SPS-Programm über Steuer- und Status-Bits die direkte Kontrolle über jedes Telegramm.

## <span id="page-20-1"></span>6.4 CAN Telegramme automatisch empfangen

Beim automatischen Empfang von CAN-Telegrammen stehen immer die Daten des letzten empfangenen CAN-Telegramms in den Eingangsdaten.

Jedes konfiguriertes CAN-Telegramm hat einen eindeutigen CAN-Identifier. Werden zwei Empfangsobjekte mit gleichem CAN-Identifier konfiguriert führt das zu einem Parametrierfehler.

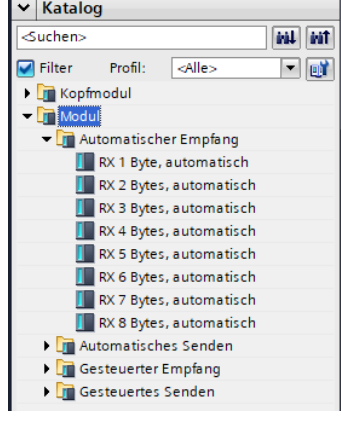

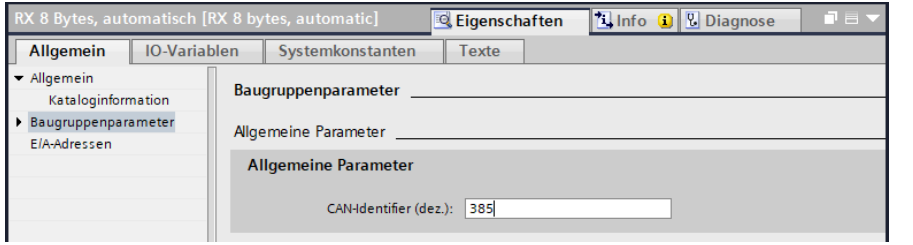

Ein CAN-Telegramm hat immer eine feste Datenlänge. Beim automatischen Empfang können CAN-Telegramme mit 1 bis 8 Bytes konfiguriert werden.

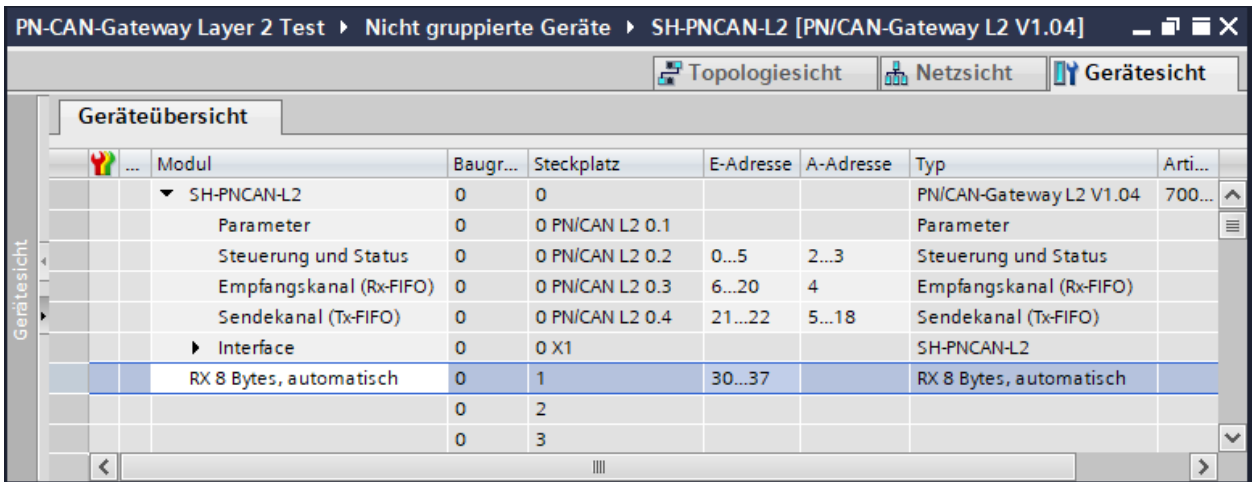

Wird ein CAN-Telegramm empfangen, welches zwar den korrekten CAN-Identifier aber eine falsche Datenlänge hat, so wird das Telegramm verworfen und die Daten nicht in die SPS übergeben!

CAN-Telegramme mit unterschiedlichen Datenlängen können mit dem Empfangskanal (Rx-FIFO) oder mit dem Empfangsmodul "RX 0-8 Bytes, gesteuert" verarbeitet werden.

### <span id="page-21-0"></span>6.5 CAN Telegramme automatisch senden

Beim automatischen Senden (mit Timer) eines CAN-Telegramms wird immer ein Telegramm auf den CAN-Bus gesendet, wenn sich die Ausgangsdaten des Moduls ändern.

Jedes konfiguriertes CAN-Telegramm hat einen eindeutigen CAN-Identifier.

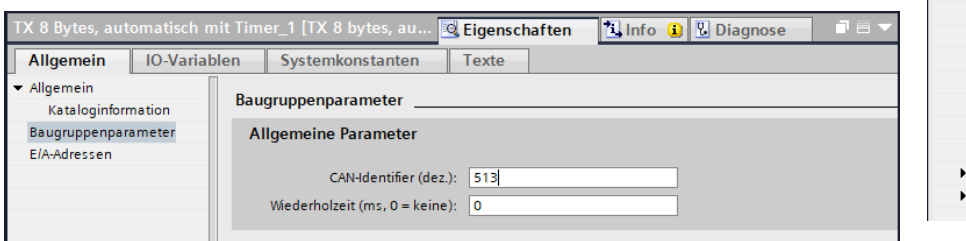

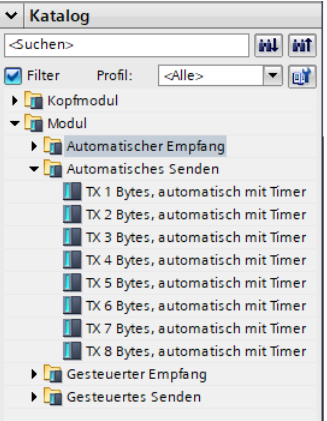

Die Wiederholzeit ermöglicht ein zyklisches Senden des CAN-Telegramms mit den jeweils letzten Datenbytes.

Beim automatischen Senden können CAN-Telegramme mit 1 bis 8 Bytes konfiguriert werden. Das Senden von CAN-Telegrammen mit unterschiedlichen Datenlängen unter einem gleichen CAN-Identifier kann mit dem Sendekanal (Tx-FIFO) oder mit dem Sendemodul "TX 0-8 Bytes, gesteuert" durchgeführt werden.

### <span id="page-21-1"></span>6.6 CAN-Telegramme gesteuert empfangen

Beim gesteuerten Empfang von CAN-Telegrammen muss der Empfang jedes Telegramms im SPS Programm quittiert werden.

Beim gesteuerten Empfang können CAN-Telegramme mit 0 bis 8 Bytes konfiguriert werden. Ein RTR-Frame kann ebenfalls empfangen werden.

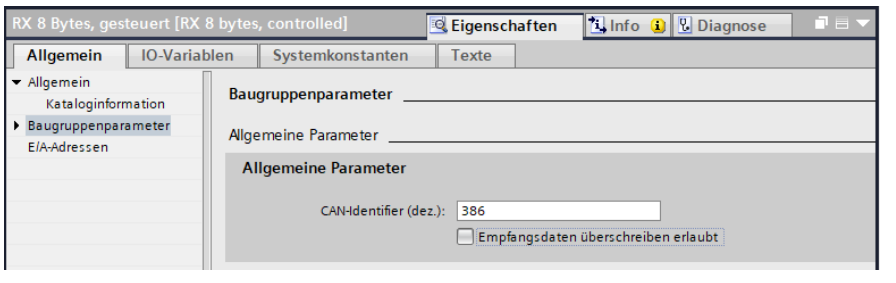

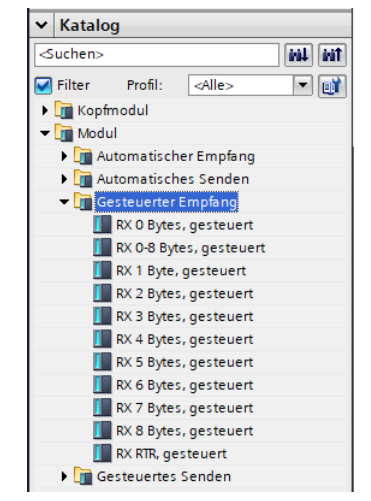

Für den Fall, dass geänderte Daten nicht schnell genug von der SPS abgeholt werden, kann mit dem Parameter "Empfangsdaten überschreiben erlaubt" ermöglicht werden, dass neu empfangene Telegramme die noch nicht abgeholten Daten des vorherigen Telegramms überschreiben. Die SPS erhält dann immer die letzten Daten. Ist der Parameter nicht aktiviert, so werden erst neue Daten vom CAN-Bus übernommen, wenn die SPS die Daten abgeholt hat.

Werden zwei Empfangsobjekte mit gleichem CAN-Identifier konfiguriert führt das zu einem Parametrierfehler.

Wird ein CAN-Telegramm empfangen, welches zwar den korrekten CAN-Identifier aber eine andere Datenlänge als das konfigurierte Modul hat, so wird das Telegramm verworfen und die Daten nicht in die SPS übergeben! Für Telegramme mit unterschiedlichen Datenlängen kann das Modul "RX 0-8 Bytes, gesteuert" verwendet werden, welches neben den Daten auch noch die Länge des CAN-Telegramms mitliefert.

Die Module für den gesteuerten Empfang haben neben den Datenbytes auch noch ein Control und ein Statusbyte. Die Verwendung ist in Kapitel [7.2](#page-26-0) erläutert.

### <span id="page-22-0"></span>6.7 CAN-Telegramme gesteuert senden

Beim gesteuerten Senden eines CAN-Telegramms kann die SPS ausschließlich durch ein Steuerbit das Senden eines CAN-Telegramms direkt auslösen, unabhängig davon ob sich die Sendedaten geändert haben.

Beim gesteuerten Senden können CAN-Telegramme mit 0 bis 8 Bytes konfiguriert werden. Ein RTR-Frame kann ebenfalls gesendet werden.

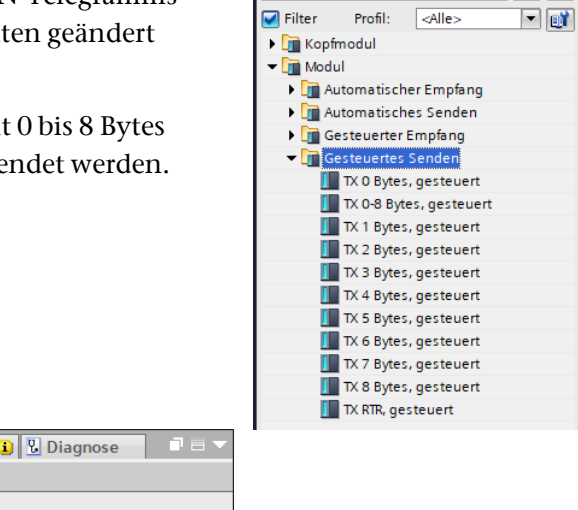

v Katalog

 $Suchen$ 

**GAL** GAT

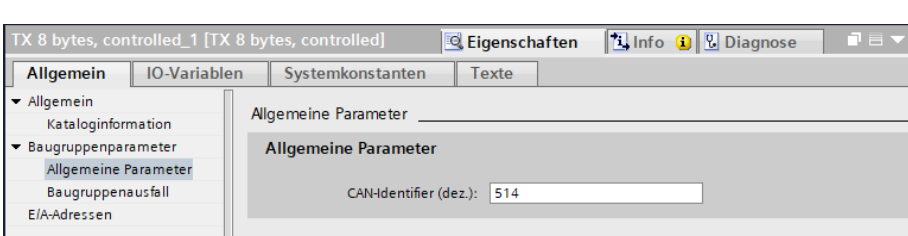

Für das Senden von Telegramme mit unterschiedlichen Datenlängen kann das Modul "TX 0-8 Bytes, gesteuert" verwendet werden, dem neben den Daten auch noch die Länge des CAN-Telegramms übergeben werden kann.

Die Module für den gesteuerten Senden haben neben den Datenbytes auch noch ein Control und ein Statusbyte. Die Verwendung ist in Kapite[l 0](#page-26-2) erläutert.

### <span id="page-23-0"></span>6.8 Dem Gateway einen PROFINET-Namen zuweisen

Wenn die Konfiguration des PN/CAN-Gateways im Hardware Konfigurator abgeschlossen ist kann sie in die SPS eingespielt werden.

Damit das PN/CAN-Gateway vom PROFINET-Controller gefunden werden kann, muss der PROFINET-Gerätename dem PN/CAN-Gateway zugewiesen werden. Dafür verwenden Sie die Funktion "Gerätename zuweisen" welche Sie mit der rechten Maustaste oder im Menü Online erreichen können, wenn das PN/CAN-Gateway angewählt ist.

Mit dem Button "Liste aktualisieren" kann das Netzwerk nach PROFINET-Teilnehmer durchsucht werden. Mit "Name zuweisen" kann der PROFINET-Gerätename dem Gerät zugewiesen werden.

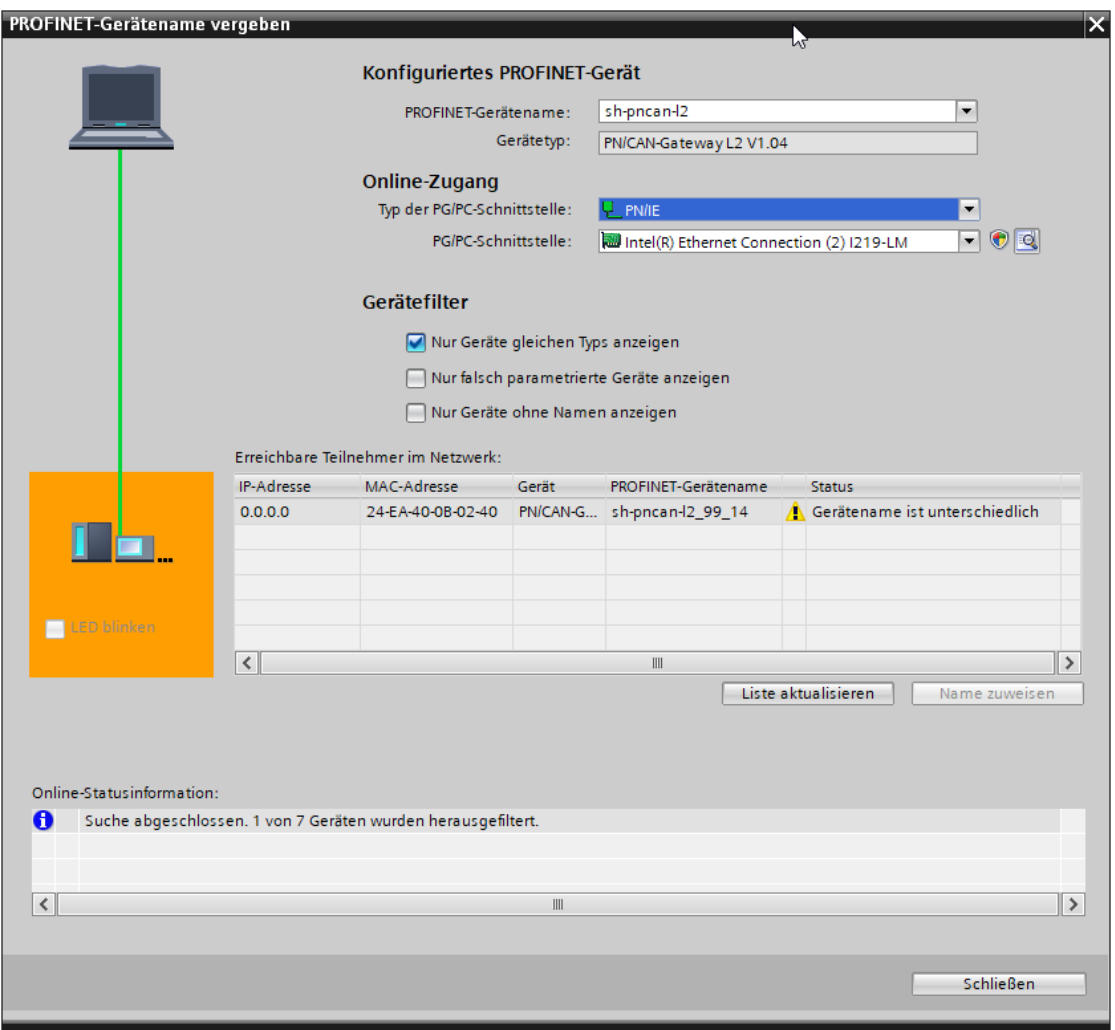

Die eindeutige Identifikation des PN/CAN-Gateways wird hier durch die MAC-Adresse des Gerätes gewährleistet. Die MAC-Adresse des Gerätes ist auf der Gerätefront des PN/CAN Gateways aufgedruckt.

Hat das PN/CAN-Gateway den richtigen PROFINET-Namen erhalten, dann wird es durch die SPS erkannt und konfiguriert. Ist die Konfiguration korrekt verlaufen, sollte die "Mode"-LED blinken.

Zum Setzen des PROFINET-Namens kann auch das Helmholz IPSet Tool verwendet werden, welches kostenfrei von der Helmholz Webseite heruntergeladen werden kann. Scannen Sie nachfolgenden QR-Code, um IPSet-Tool herunter zu laden:

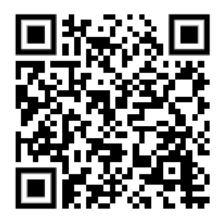

## <span id="page-24-0"></span>7 Programmierung in der SPS

### <span id="page-24-1"></span>7.1 Steuerung und Status

In der SPS werden für einen einfachen Betrieb keine Hantierungsbausteine benötigt. Die Steuerung und Statusabfrage des PN/CAN-Gateways kann direkt über das E/A-Abbild durchgeführt werden.

Um in den Normalbetrieb zu schalten muss der Wert 3 in das "Control" Ausgangswort geschrieben.

#### <span id="page-24-2"></span>7.1.1 Control (2 Bytes Ausgänge)

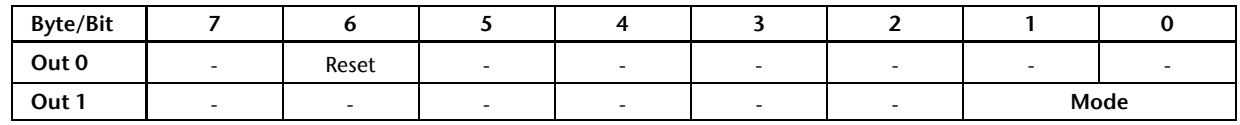

Die Mode Bits werden zur Zustands Steuerung des PN/CAN-Gateways verwendet.

INIT (0) = CAN-Controller ist am Bus, es wird aber nicht gesendet, empfangene Telegramme werden verworfen; Ausgänge/Eingänge werden zu Null gesetzt; FIFOs werden gelöscht.

Der Zustand INIT (0) wird bei PROFINET Netzwerkabbruch oder beim Stop des SPS automatisch aktiv.

PASSIV (1) = CAN Controller ist am Bus; Empfangene Telegramme werden verworfen, es werden keine Telegramme gesendet; Fehlerzähler werden zur SPS übertragen; FIFOs bleiben erhalten und können bedient werden; Rx-FIFO kann gelesen werden bis er leer ist; Tx-FIFO kann beschrieben werden, es werden aber keine Telegramme gesendet; gesteuerte Sendemodule können bedient werden; Daten von automatische Empfangsmodulen bleiben eingefroren

RX-Only (2) = Es wird nur der CAN-Empfang bearbeitet. Es werden keine CAN-Telegramme gesendet.

RX-TX (3) = Normalbetrieb mit Sender und Empfänger.

Reset: Durchführen eines Benutzer-Resets. Nach dem Setzen des Bits muss auf das Bit 6 im Status-Byte 0 gewartet werden. Das PN/CAN-Gateway ist nach dem Reset im INIT Mode. Das Reset Bit in der Zustandssteuerung kann nun zurückgesetzt werden.

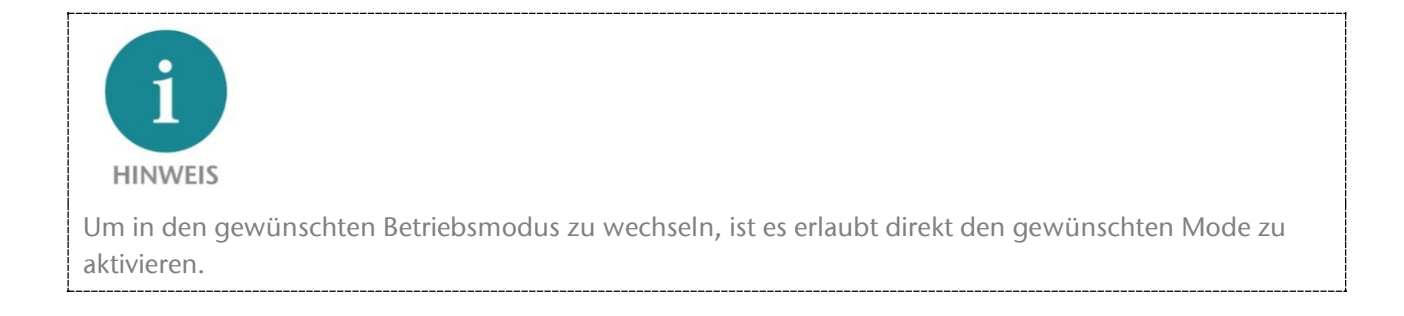

### <span id="page-25-0"></span>7.1.2 Status (6 Bytes Eingänge)

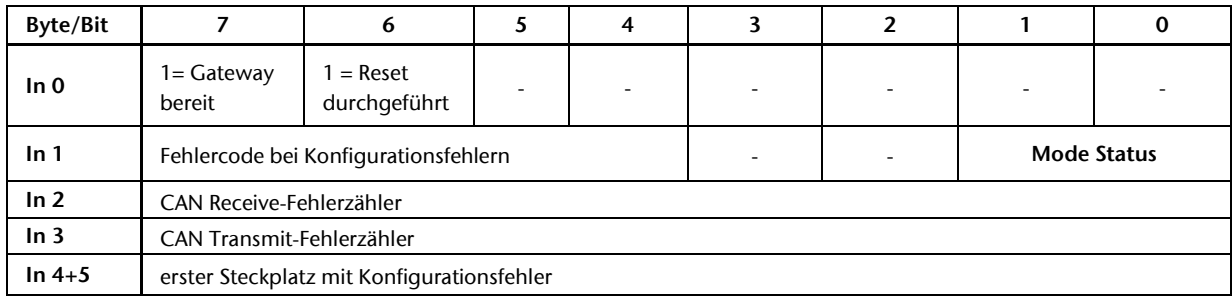

Die beiden Bits Mode-Status zeigen den Zustand des PN/CAN-Gateways an. Grundsätzlich wird versucht, dem im Mode des Control Wortes geforderten Zustand einzunehmen. Dies kann aber durch Konfigurationsfehler verhindert sein.

INIT (0) = CAN-Controller ist am Bus, es wird nicht gesendet, empfangene Telegramme werden verworfen; Ausgänge/Eingänge sind Null; FIFOs sind gelöscht.

PASSIV (1) = CAN Controller ist am Bus; Empfangene Telegramme werden verworfen, es werden keine Telegramme gesendet; Fehlerzähler werden zur SPS übertragen; FIFOs bleiben erhalten und können bedient werden; Rx-FIFO kann gelesen werden bis er leer ist; Tx-FIFO kann beschrieben werden, es werden aber keine Telegramme gesendet; Daten von automatische Empfangsmodulen bleiben eingefroren

RX-Only (2) = Es wird nur der CAN-Empfang bearbeitet. Es werden keine CAN-Telegramme gesendet.

RX-TX (3) = Normalbetrieb mit Sender und Empfänger.

#### Fehlercode bei Konfigurationsfehlern:

- 1: CAN-ID doppelt vergeben bei Empfangsmodulen oder CAN-ID > 0x7FF bei 11 Bit CAN-Anwendung
- 3: Empfangskanal FIFO: Maske und Codes ergeben mehr als 16 Filterbereiche
- 4: Tabelle CAN-Hardware-Filter ist voll
- 5: Konfigurationsfehler allgemein
- 6: die Firmware unterstützt ein projektiertes Modul nicht  $\rightarrow$  Ein Firmware-Update ist erforderlich

Erster Steckplatz mit Konfigurationsfehler: Im Zusammenhang mit dem Fehlercode bei Konfigurationsfehlern zeigt dieser Wert den Steckplatz des ersten Moduls mit einem Konfigurationsfehler an.

CAN-Receive Fehlerzähler: Fehlerzähler des CAN-Controllers

CAN-Transmit Fehlerzähler: Fehlerzähler des CAN-Controllers

## <span id="page-26-0"></span>7.2 CAN-Telegramme gesteuert empfangen

In der SPS hat jedes gesteuerte Empfangsobjekt neben den CAN-Daten noch ein Status- und ein Steuerbyte:

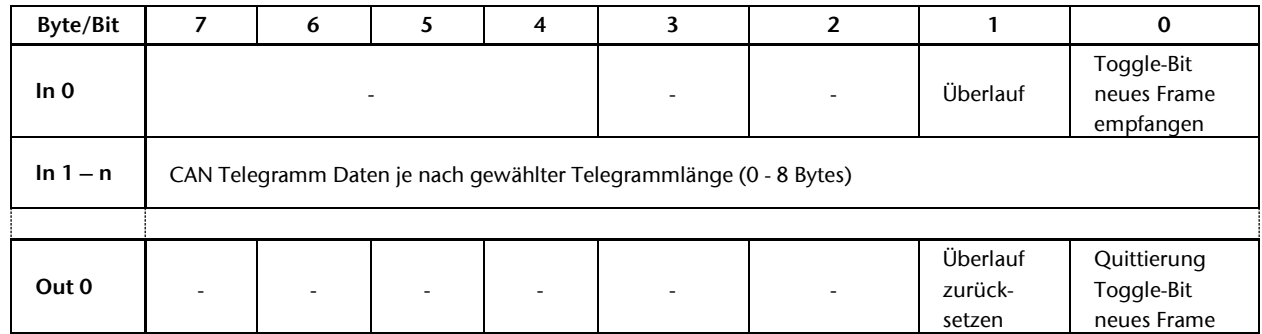

Das Indication- und das Acknowledge-Bit für den Empfang von neuen CAN-Telegrammen werden immer getoggelt:

Indication Bit = Acknowledge-Bit  $\rightarrow$  kein neues Frame empfangen Indication Bit ≠ Acknowledge-Bit  $\rightarrow$  ein neues Frame wurde empfangen

Um das nächste Telegramm empfangen zu können, muss das Acknowledge-Bit einfach dem Indication-Bit nachgeführt werden.

Das Bit "Überlauf" zeigt an, dass ein weiteres CAN-Telegramm für dieses Modul empfangen wurde, bevor das aktuelle quittiert wurde. Mit dem Modul Parameter "Empfangsdaten überschreiben erlaubt" kann ein Überlauf ignoriert werden und neue Telegramme werden immer übernommen.

### <span id="page-26-1"></span>7.2.1 CAN-Telegramme gesteuert empfangen mit variabler Datenlänge

Ein Sonderfall ist das Modul "RX 0-8 Bytes, gesteuert", mit dem CAN-Frames mit variabler Datenlänge empfangen werden können.

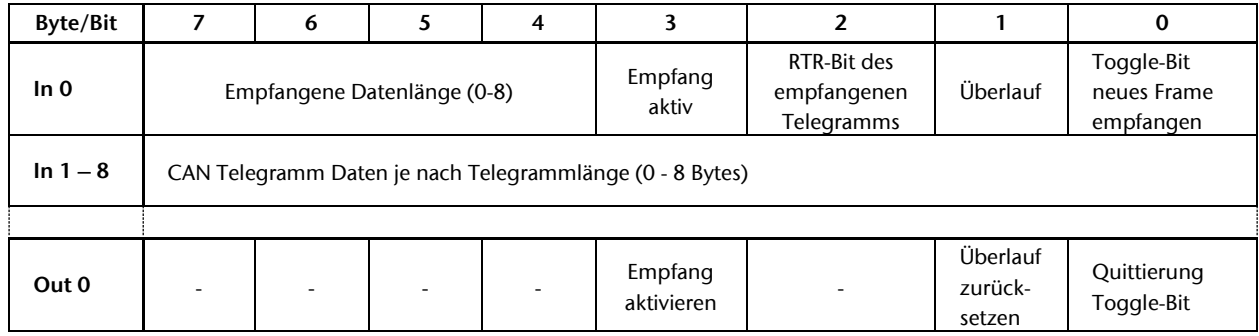

Das Abholen der Daten in der SPS wird wie bei den anderen gesteuerten Empfangsmodulen über das Bit 0 durchgeführt. Zusätzlich wird in diesem Modul die Datenlänge und das RTR Bit des empfangenen Telegramms mitgeliefert.

<span id="page-26-2"></span>Des Weiteren ist es möglich das Modul inaktiv zu schalten. Wird das Bit 3 auf 0 gesetzt, so werden alle empfangenen Frames verworfen und Indication und die Datenbytes bleiben 0 .

### <span id="page-27-0"></span>7.3 CAN-Telegramme gesteuert senden

In der SPS hat jedes gesteuerte Sendeobjekt neben den CAN-Daten noch ein Status- und ein Steuerbyte:

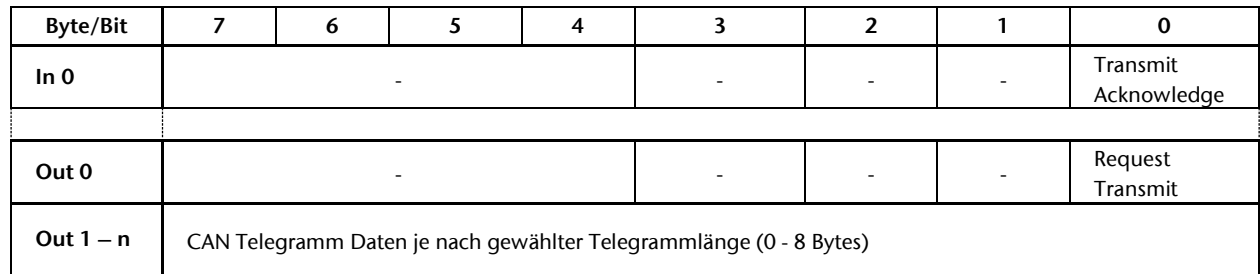

Das Request- und das Acknowledge-Bit für das Senden von CAN-Telegrammen werden immer getoggelt:

Request Bit ≠ Acknowledge-Bit  $\rightarrow$  Frame senden

Request Bit = Acknowledge-Bit  $\rightarrow$  Frame wurde gesendet

#### <span id="page-27-1"></span>7.3.1 CAN-Telegramme gesteuert senden mit variabler Länge

Ein Sonderfall ist das Modul "TX 0-8 Bytes, gesteuert", mit dem CAN-Frames mit variabler Datenlänge gesendet werden können.

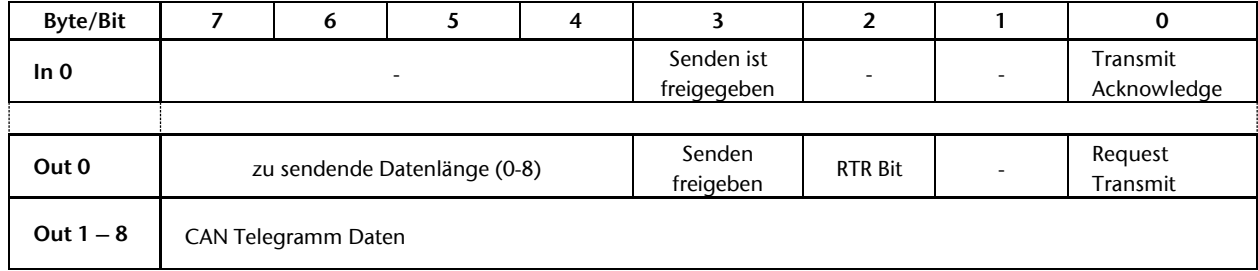

Das Senden der Daten von der SPS wird wie bei den anderen gesteuerten Sendemodulen über das Bit 0 durchgeführt. Zusätzlich kann in diesem Modul die Datenlänge und das RTR Bit des zu sendenden Telegramms übergeben werden.

Des Weiteren ist es möglich das Modul inaktiv zu schalten. Wird das Bit 3 auf 0 gesetzt, so wird das Senden abgeschaltet unabhängig vom Bit 0.

## <span id="page-28-0"></span>7.4 Empfangskanal (Rx-FIFO)

Das Empfangskanal Objekt kann zum Empfang von beliebigen CAN-Telegrammen verwendet werden. Welche CAN-Identifier beim Empfang in den Empfangskanal eingetragen werden, bestimmt der parametrierte Filter (siehe Kap. [6.2.1.](#page-18-0) ["Gateway parametrieren"](#page-18-0)).

Die SPS kann die CAN-Telegramme programmgesteuert aus dem FIFO abholen, somit geht kein CAN-Telegramm verloren. Die CAN-Telegramme für den Empfangskanal können auch unterschiedliche Datenlängen haben.

Die Anzahl der zwischengespeicherten Telegramme ist in den Parametern des PN/CAN-Gateways (siehe Kap. [6.2.1.](#page-18-0)) zwischen 1 und 255 einstellbar.

### <span id="page-28-1"></span>7.4.1 Empfangskanal Filter einstellen

Der Filter des Empfangskanals wird durch die zwei Parameter "Maske" und "Code" festgelegt.

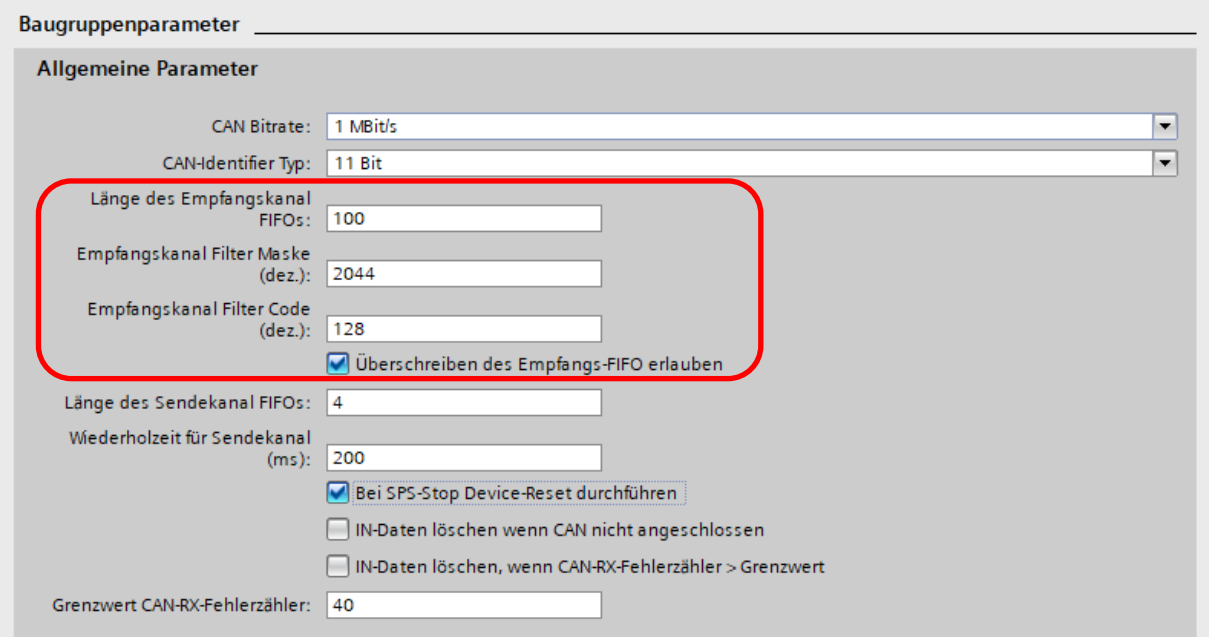

Die Werte können aus technischen Gründen nur als Dezimalzahl eingegeben werden, müssen aber als Binärwerte interpretiert werden.

Für jede 0 in der "Maske" wird im "Code" 0 oder 1 akzeptiert (Bit im CAN-Identifier ist egal). Für jede 1 in der Maske wird der CAN-Identifier mit dem Code auf Gleichheit verglichen.

Das PN/CAN-Gateway leitet aus der Maske und dem Code automatisch Filterbereiche ab.

#### Beispiel A:

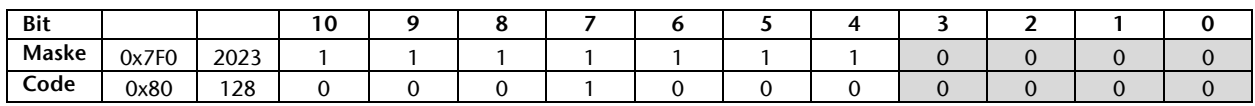

 $\rightarrow$  ergibt einen Bereiche von 0x080 bis 0x08F.

#### Beispiel B:

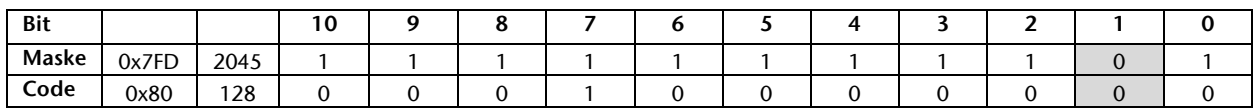

 $\rightarrow$  ergibt 2 Bereiche von 0x080 bis 0x080 und 0x082 bis 0x082.

Beispiel C:

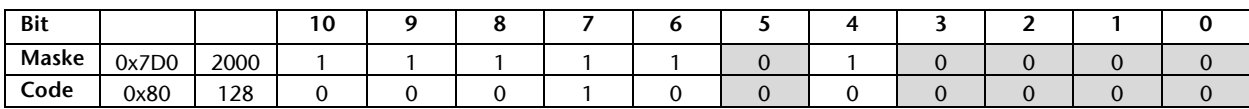

 $\rightarrow$  ergibt 2 Bereiche von 0x080 bis 0x08F und 0x0A0 bis 0x0AF.

#### Beispiel D:

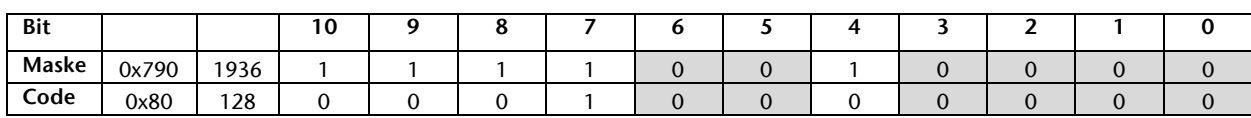

→ ergibt 4 Bereiche: 0x080 bis 0x08F / 0x0A0 bis 0x0AF / 0x0C0 bis 0x0CF / 0x0E0 bis 0x0EF

Für 29 Bit Anwendungen funktioniert das Filterprinzip genauso.

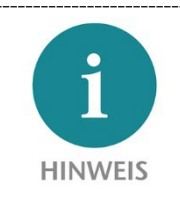

Das PN/CAN-Gateway kann maximal 16 Filterbereiche generieren und verwalten. Sollte aus der Kombination von Maske und Code mehr Bereiche entstehen, so wird beim Anlauf des PN/CAN-Gateways im Status Byte 1 der Fehler 3 "Empfangskanal FIFO: Maske und des Codes ergeben sich zu viele Bereiche (max. 16)" angezeigt (s.a. Kap. [7.1.2\)](#page-25-0).

### <span id="page-29-0"></span>7.4.2 Telegramme aus dem Empfangskanal abholen

Das Empfangskanal Modul hat 1 Byte Ausgangsdaten für die Steuerung und 15 Bytes Eingangsdaten für den Status und das empfangene CAN-Telegramm. Über diese EA-Daten kann der Austausch der empfangenen CAN-Telegramme mit der SPS gesteuert werden.

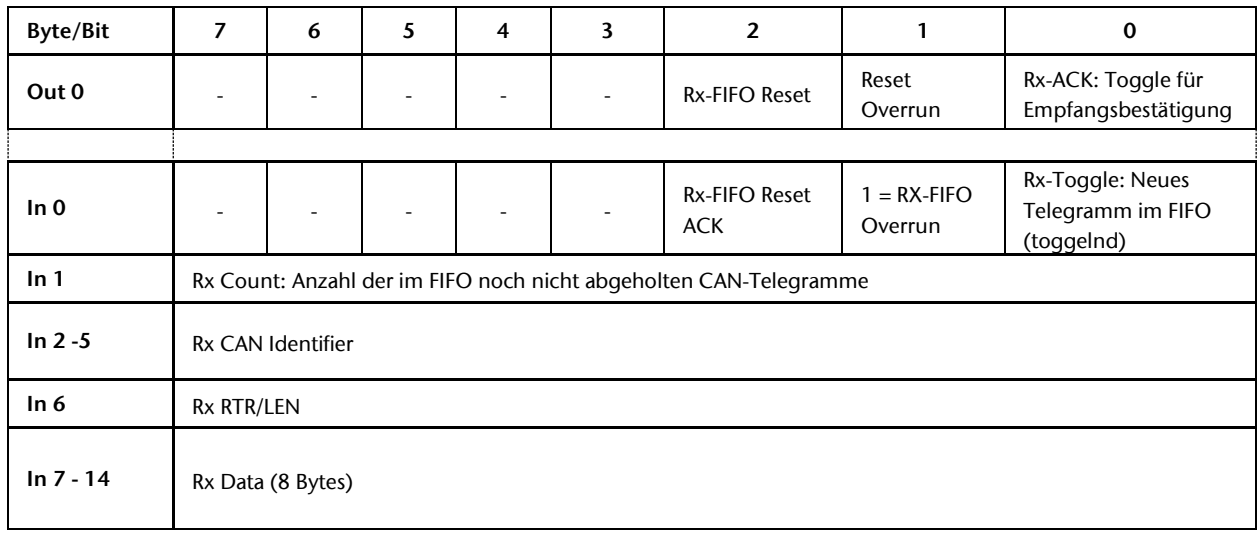

Das Bit 0 im Eingangsbyte 0 "Rx-Toggle" zeigt durch Änderung seines Wertes an, dass ein neues CAN-Telegramm im Eingangsbereich (Bytes 2-14) bereit liegt.

Wurde das Telegramm verarbeitet (kopiert oder interpretiert), dann muss das SPS Programm das Bit 0 im Ausgangsbyte  $0$ ,  $Rx$ -AC $K^{\mu}$  ebenfalls Toggeln (Wert invertieren).

Generell kann das SPS-Programm "RX-Toggle" und "Rx-ACK" vergleichen: Bei Wertegleichheit ist nichts zu tun, bei Ungleichheit kann ein neues Telegramm verarbeitet werden und "Rx-ACK" muss dann wieder invertiert werden.

Werden die Telegramm nicht schnell genug abgeholt, d.h. die parametrierte FIFO-Größe reicht nicht aus, so wird dies durch Bit 1 "Rx-FIFO Overrun" angezeigt. Das älteste empfangene Telegramm wird verworfen. Das Fehler-Bit ist statisch und muss mit "Reset Overrun" zurückgesetzt werden.

Mit "Rx-FIFO Reset" kann der Inhalt des Rx-FIFOs komplett gelöscht werden.

## <span id="page-31-0"></span>7.5 Sendekanal (Tx-FIFO)

Mit dem Sendekanal können beliebige CAN-Telegramme gesendet werden. Es kann sowohl der CAN-Identifier, die Daten und auch die Datenlänge beliebig gewählt werden. Es ist auch möglich CAN-Telegramme mit Identifiern zu senden, die bereits als automatisches oder gesteuertes Modul konfiguriert wurden.

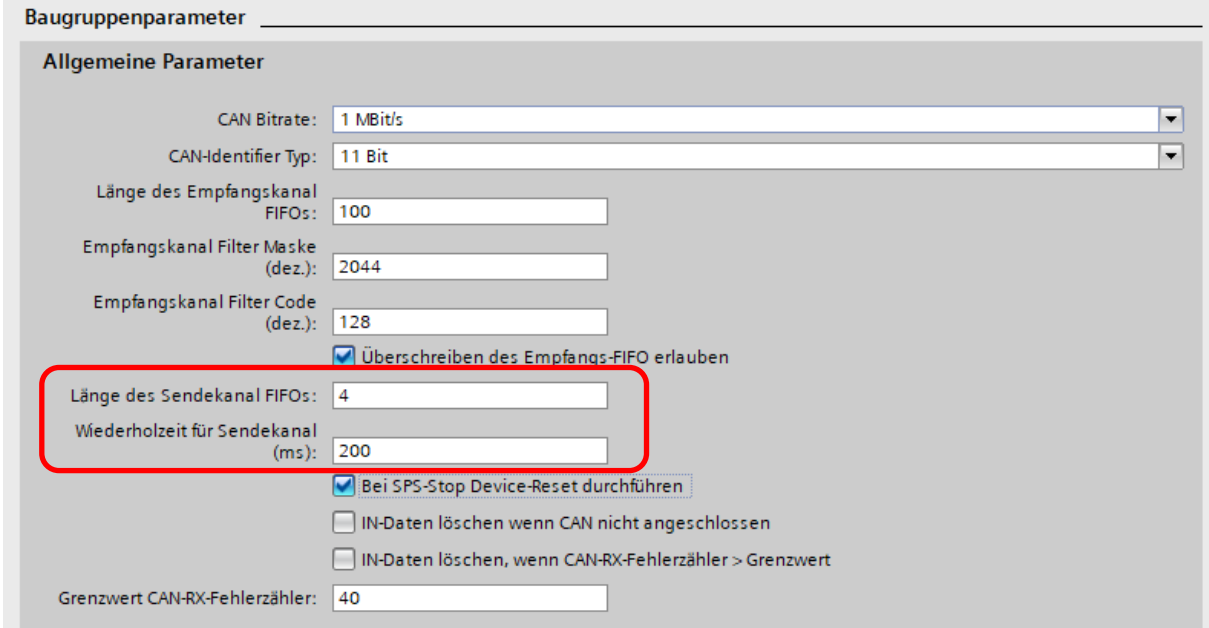

Das PN/CAN-Gateway stellt einen Sende-FIFO-Puffer mit einstellbarer Länge zur Verfügung.

### <span id="page-31-1"></span>7.5.1 Telegramme senden

Das Sendekanal Modul hat 14 Bytes Ausgangsdaten für die Steuerung und das CAN-Telegramm und 2 Bytes Eingangsdaten für den Status. Über diese EA-Daten kann das Senden von CAN-Telegrammen durch die SPS gesteuert werden.

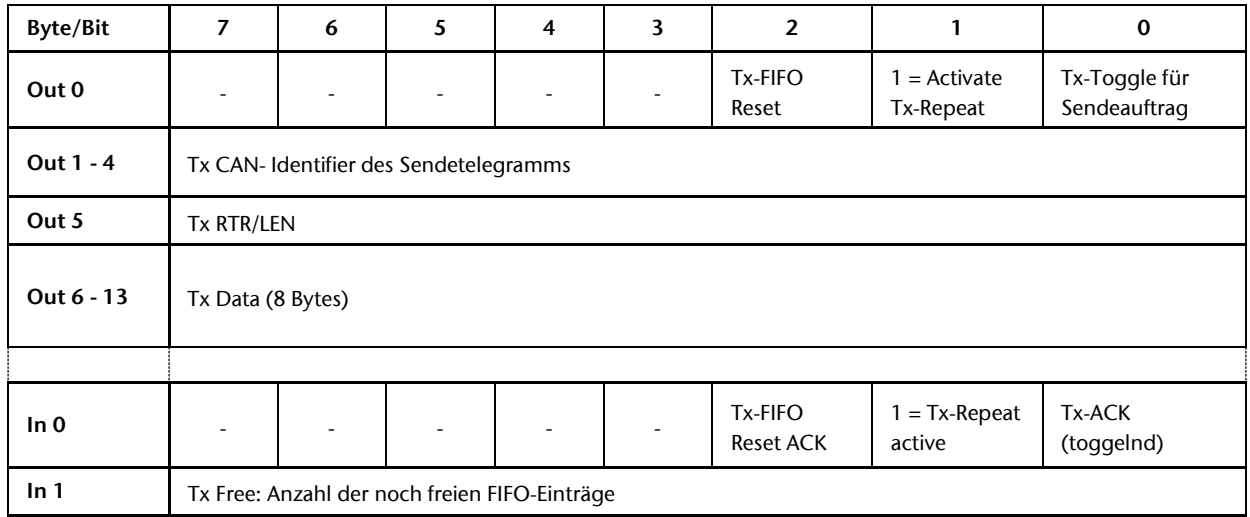

Um ein CAN-Telegramm zu senden muss in die Ausgangsdaten Bytes 1-13 das CAN-Telegramm geschrieben werden. Durch das Toggeln (Bit-Wert negieren) des Bit 0 im Byte 0 "Tx-Toggle" wird das Telegramm im PN/CAN-Gateway in den Sende-FIFO eingetragen. Als Rückmeldung wird das Bit 0 im Eingangsbyte 0 "Tx-ACK" von PN/CAN-Gateway ebenfalls getoggelt.

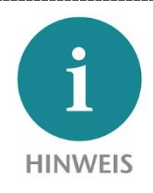

Das Toggeln des "Tx-Acknowledge" Bit zeigt nur an, dass das CAN-Telegramm an den internen Sende-FIFO des PN/CAN-Gateways übertragen wurde. Wann das CAN-Telegramm tatsächlich versendet wurde, ist nicht in der SPS erkennbar.

Soll ein CAN-Telegramm mit veränderlichen Daten zyklisch gesendet werden, so kann dies über das setzen des Bits 1 im Ausgangsbyte 0 "Activate Tx-Repeat" aktiviert werden. Das in den Ausgangsdaten stehende CAN-Telegramm wird nun mit dem in den PC/CAN-Parametern festgelegten "Wiederholzeit für Sendekanal (ms)" zyklisch ausgesendet. Alle Änderungen der Telegramminformationen werden hierfür zum nächsten Aussende Zeitpunkt übernommen.

"Tx-FIFO Reset" löscht den Inhalt des Tx-FIFOs komplett. Telegramme, die schon an den CAN-Controller übergeben wurden, werden aber noch versendet.

# <span id="page-33-0"></span>8 Diagnose über LEDs

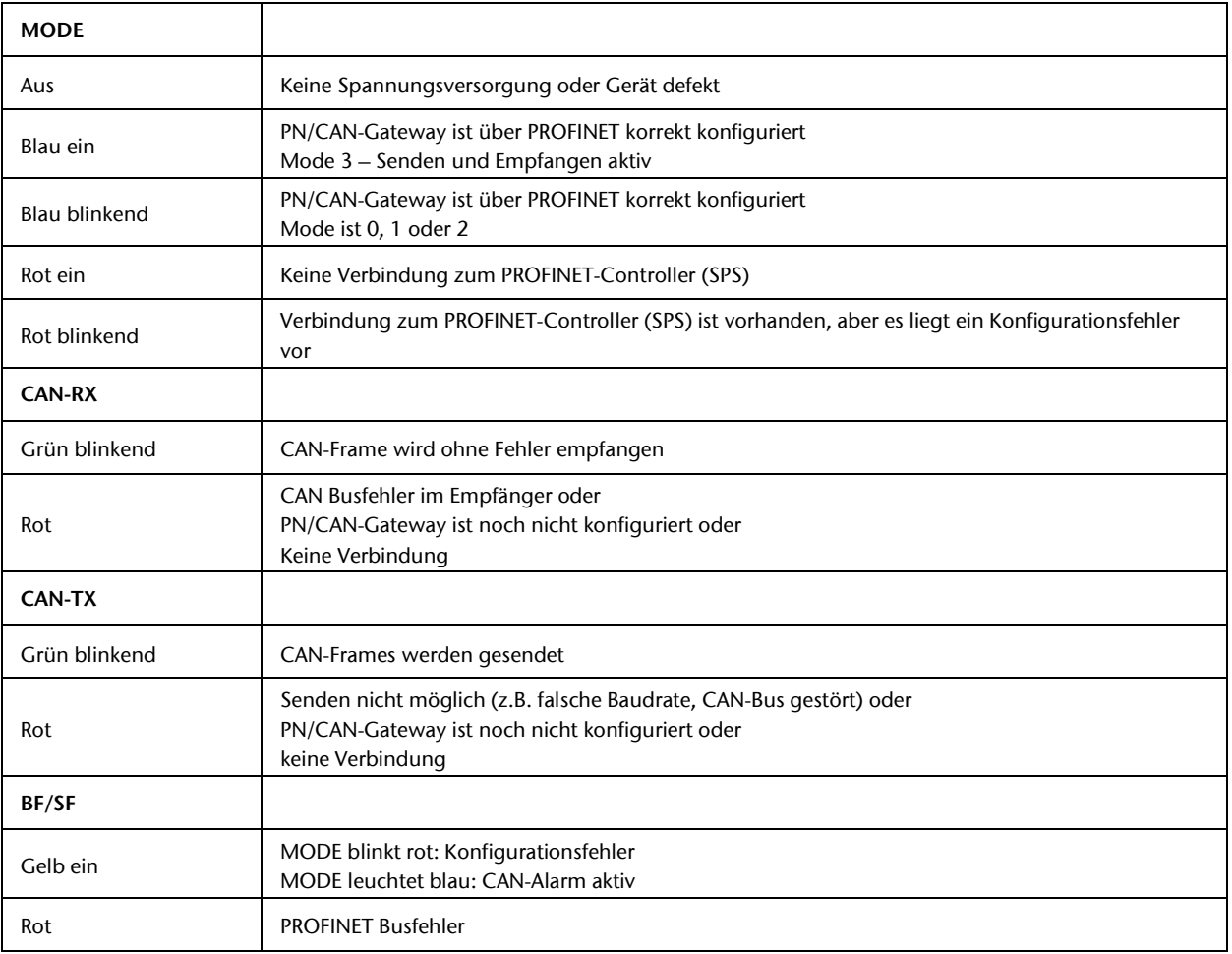

## <span id="page-34-0"></span>9 Technische Daten

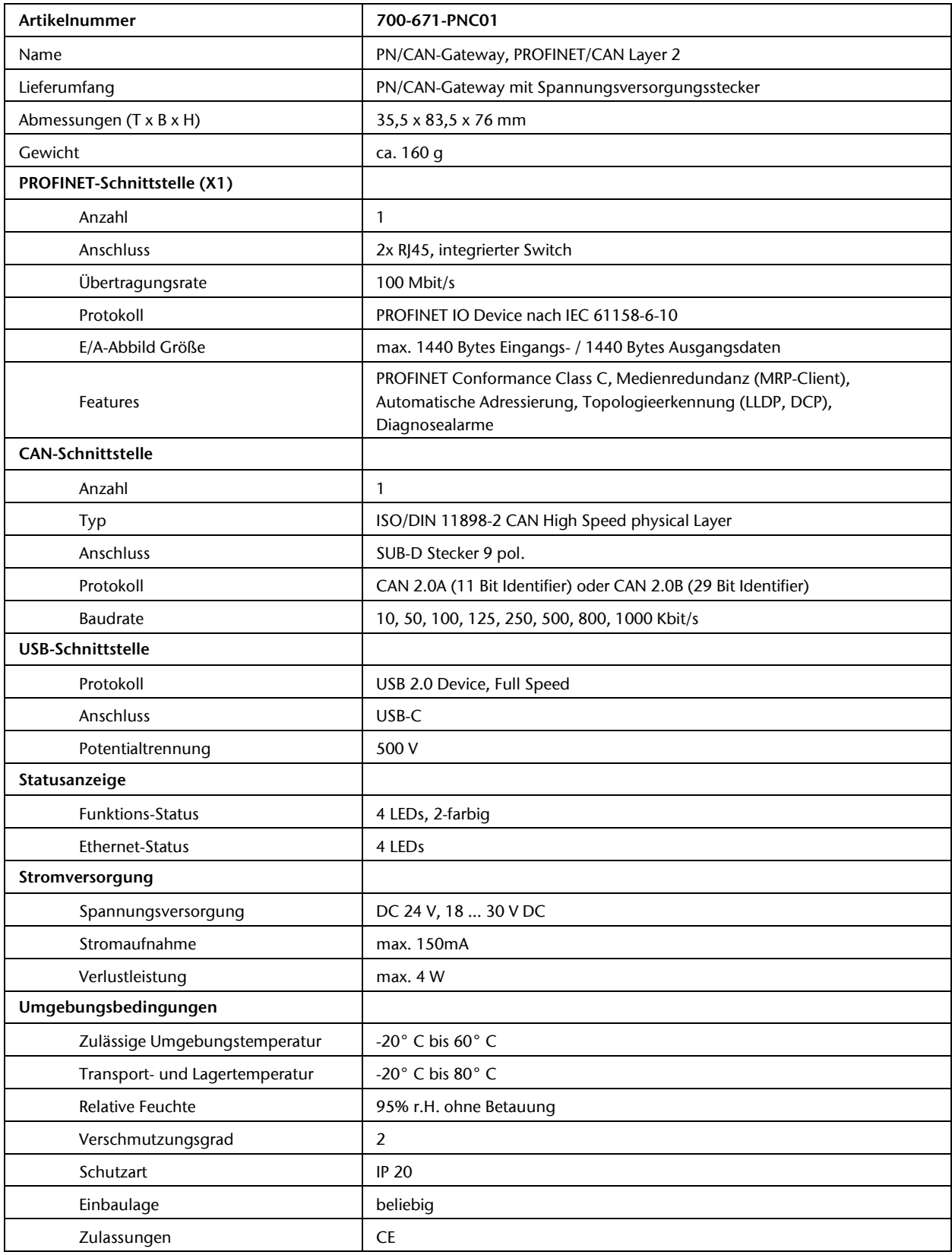